## **Lakić, Nikola**

#### **Undergraduate thesis / Završni rad**

### **2019**

*Degree Grantor / Ustanova koja je dodijelila akademski / stručni stupanj:* **University North / Sveučilište Sjever**

*Permanent link / Trajna poveznica:* <https://urn.nsk.hr/urn:nbn:hr:122:901246>

*Rights / Prava:* [In copyright](http://rightsstatements.org/vocab/InC/1.0/) / [Zaštićeno autorskim pravom.](http://rightsstatements.org/vocab/InC/1.0/)

*Download date / Datum preuzimanja:* **2024-07-15**

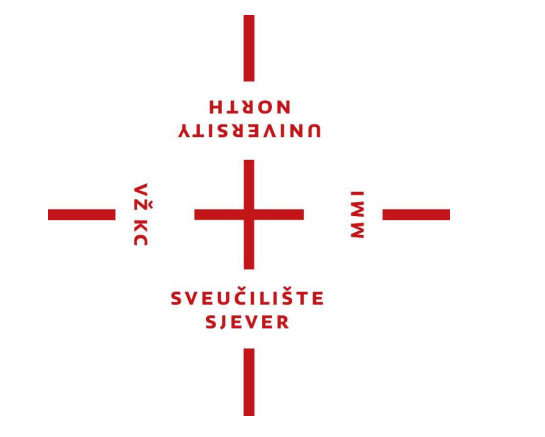

*Repository / Repozitorij:*

[University North Digital Repository](https://repozitorij.unin.hr)

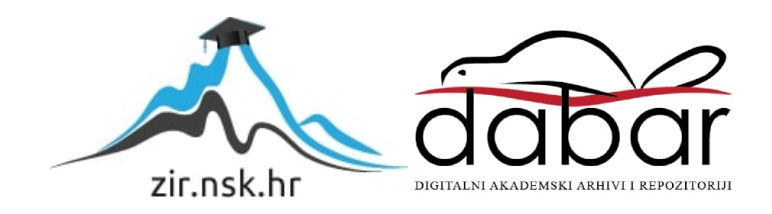

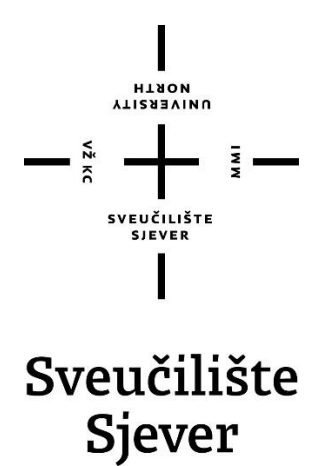

**Završni rad br. 656/MM/2019**

## **Dodaci za Autodesk Mayu**

**Nikola Lakić, 1641/336**

Varaždin, rujan 2019. godine

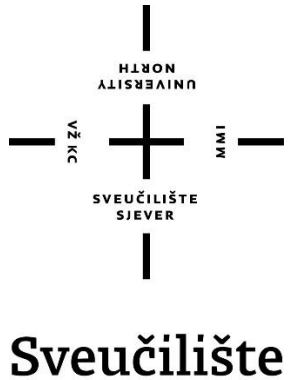

Sjever

**Odjel za Multimediju, oblikovanje i primjenu**

**Završni rad br. 656/MM/2019**

## **Dodaci za Autodesk Mayu**

#### **Student**

Nikola Lakić, 1641/336

#### **Mentor**

doc.dr.sc. Andrija Bernik

Varaždin, rujan 2019. godine

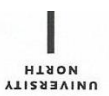

# Prijava završnog rada

#### Definiranje teme završnog rada i povjerenstva

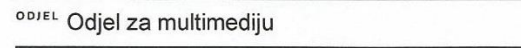

STUDIJ preddiplomski stručni studij Multimedija, oblikovanje i primjena

PRISTUPNIK Nikola Lakić

MATIČNI BROJ 1641/336

DATUM 18.07.2019. KOLEGIJ 3D modeliranie

NASLOV RADA Dodaci za Autodesk Mayu

NASLOV RADA NA<br>ENGL. JEZIKU Plugins for Autodesk Maya

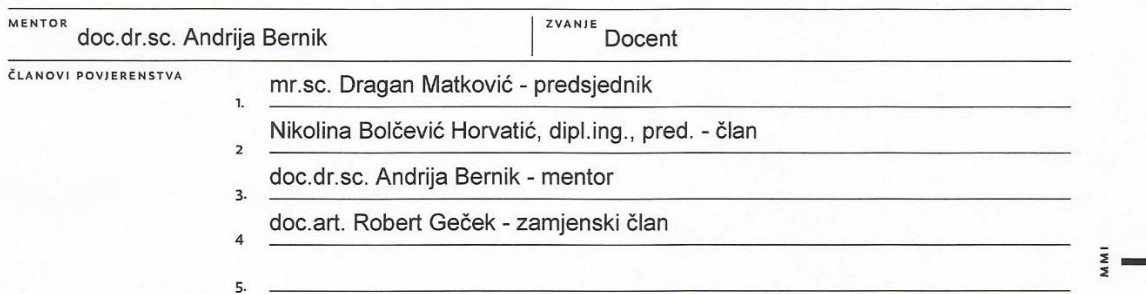

#### Zadatak završnog rada

BROJ 656/MM/2019

OPIS

 $\frac{1}{2}$  KC

Autodesk Maya je program kojim se koristi filmska, animacijska i gaming industrija cijelog svijeta. Stoga postoje brojni pluginovi koji olakšavaju posao i nude brojne načine za usavršavanje projekta. U završnom radu će se objasniti sučelje i princip korištenja Autodesk Maye, a zatim će se objasniti odabrani dodatci poput Massive for Maya, Krakatoe, HDR Light Studia, RealFlowa, Peregrine Labs itd. Cilj završnog rada je objasniti brojne mogućnosti koje nam daju spomenuti pluginovi, kako ih koristiti te kako izgledaju u primjeni.

U radu je potrebno:

Opisati okruženje i način rada Autodesk Maye Pobrojati moguće dodatke prema određenim kategorijama Opisati za što se odabrani dodatci koriste Objasniti kako funkcioniraju te kako se implementiraju u sam alat

EPUB VATS4 Bem ZADATAK URUČEN MENTORA DO.09 2015 SL FORIVNICANE **FODRIVNICT** 

## **Sažetak**

Autodesk Maya vrlo je opširan program za 3D oblikovanje. To uključuje modeliranje, teksturiranje, osvjetljavanje, animiranje i renderiranje. Ukoliko opširnost funkcija ili njihova snaga nije dovoljna, moguće je ugraditi brojne dodatke koji nadopunjavaju Mayu. Ti dodaci sežu sve od najjednostavnijih skupina skripta, do kompleksnih sučelja s kojima se može učiniti bilo što. Ovaj rad opisuje funkcije i rad nekih od popularnijih dodataka, neki od kojih se zbog svoje snage koriste u filmskoj i gaming industriji. Na početku se ukratko priča o programu Autodesk Maya. Zatim se navode dodaci koje rad obrađuje. Za neke je dodatke naveden i postepan tijek rada, kao i primjer rezultata što se njime može postići. Na kraju se uspoređuju dodaci koji služe sličnoj svrsi.

**Ključne riječi:** Autodesk Maya, dodatak, sučelje

## **Summary**

Autodesk Maya is a very comprehensive 3D formatting program. That includes modeling, texturing, highlighting, animating and rendering. If the extensiveness of the functions or their strenght is not enough, it is possible to install many plugins that supplement Maya. These addons range from the simplest groups of scripts, to complex interfaces with which anything can be done. This thesis describes the features and operations of some of the more popular accessories, some of which are used in the film and gaming industry for their strength. At the beginning, the Autodesk Maya program is briefly described. The plugins that the thesis deals with are then listed. Some plugins also provide a step-by-step workflow, as well as an example of the results that can be achieved. Finally, plugins that serve a similar purpose are compared.

**Keywords:** Autodesk Maya, plugin, interface

## **Popis korištenih kratica**

**MEL API** Maya Embedded Language Application Programming Interface

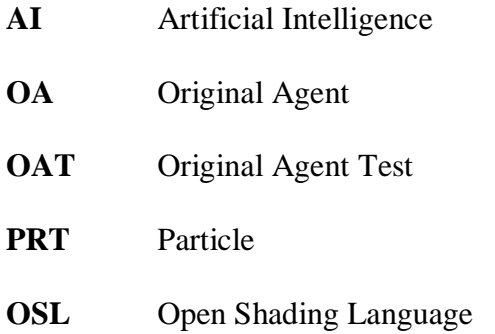

## Sadržaj

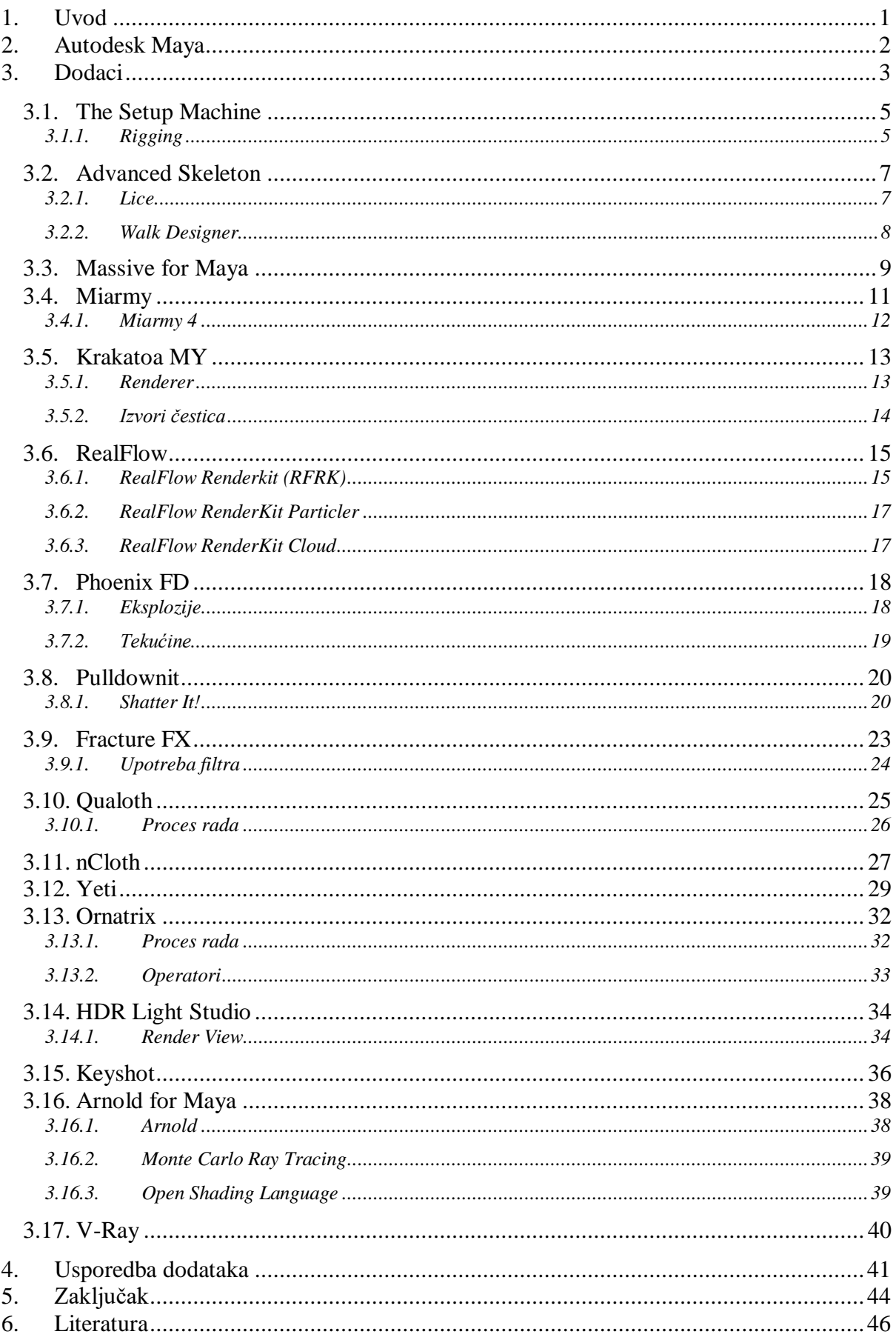

### **1. Uvod**

Autodesk Maya jedan je od najpopularnijih programa za 3D modeliranje i animaciju na svijetu. Jedan od razloga za to je velika raznolikost mogućnosti koju program nudi, kao i relativna jednostavnost i primjenjivost na druge programe. Maya se koristi u velikoj većini filmske i gaming industrije za realizaciju vizije direktora i predočavanje inače nemogućega.

Za Mayu postoje dodaci (eng. plugins) kojima se dodatno povećava bogatstvo mogućnosti i alata koje program nudi. Ti dodaci obuhvaćaju mnoštvo funkcija, počevši od pojednostavljenog modeliranja, lakše animacije i modeliranja kose i perja, korištenja i spremanja skripti za ubrzani rad, dupliciranja likova i animacija za stvaranje velikih nakupina likova, više načina osvjetljavanja pa sve do drugih metoda renderiranja.

U ovom se radu nabrajaju dodaci za Mayu koji imaju gore navedene utjecaje na brzinu, efektivnost i mogućnosti projekta koji se izrađuje. Za svaki dodatak je navedeno čemu služi, dok je za jednostavnije dodatke opisano i kako se koriste. Za sve dodatke gdje se može vidjeti rezultat utjecaja poput kose ili osvjetljenja, priložen je slikovni primjer.

Na početku rada se općenito govori o programu Autodesk Maya. Zatim se općenito govori o dodacima, nakon čega slijedi nabrajanje izabranih dodataka, te njihova svrha. Većinom navedenih dodataka koristi se filmska i gaming industrija, jer se njima mogu dobiti fotorealistični rezultati (bilo to u izradi ili renderingu) koji su u vrijeme pisanja ovog rada standard za velike izdavatelje. Na kraju se uspoređuju slični dodaci.

Podaci za pisanje ovog rada preuzeti su s web stranica dodataka, kao i iz tutoriala i priručnika za korištenje dodataka. To je bilo potrebno zbog velikih cijena dodataka, zbog čega osobno korištenje nije bilo moguće. Obrada podataka za rad funkcionirala je iščitavanjem svih pronađenih materijala o temi, zatim tumačenju podataka te njihovim zapisom.

## **2. Autodesk Maya**

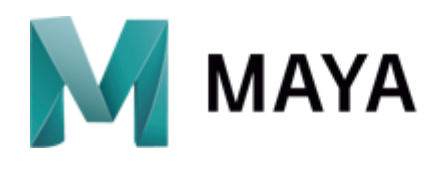

*Slika 2.1 – Autodesk Maya logo*

Autodesk Maya svestran je program za kreaciju, animaciju, teksturiranje i renderiranje 3D grafika. Najviše se koristi u filmskoj i gaming industriji, te se smatra jednim od najboljih programa za takve svrhe. Za studente je zgodan program jer nudi besplatnu licencu za vrijeme studija, što je vrlo korisno kako bi se studenti upoznali s takvim programom i naučili koristiti ga. Maya nudi alate za modeliranje i oblikovanje poligona, UV mapping (U i V su koordinate) i editor, teksturiranje i bojanje, MASH node (eng.), pisanje, osvjetljavanje, animiranje i renderiranje. Prvo izdanje Maye došlo je 1998. godine, a trenutna verzija je Maya 2019.[1]

Po potrebi je moguće instalirati dodatke koji dodatno nadopunjavaju dostupne funkcije. Takvi dodaci među ostalom obuhvaćaju bolje osvjetljenje, brže animiranje, bolje teksturiranje i bolje renderiranje. Neki su dodaci besplatni, dok se drugi naplaćuju zbog svoje učinkovitosti i bitnosti za stvaranje najbolje moguće 3D grafike.

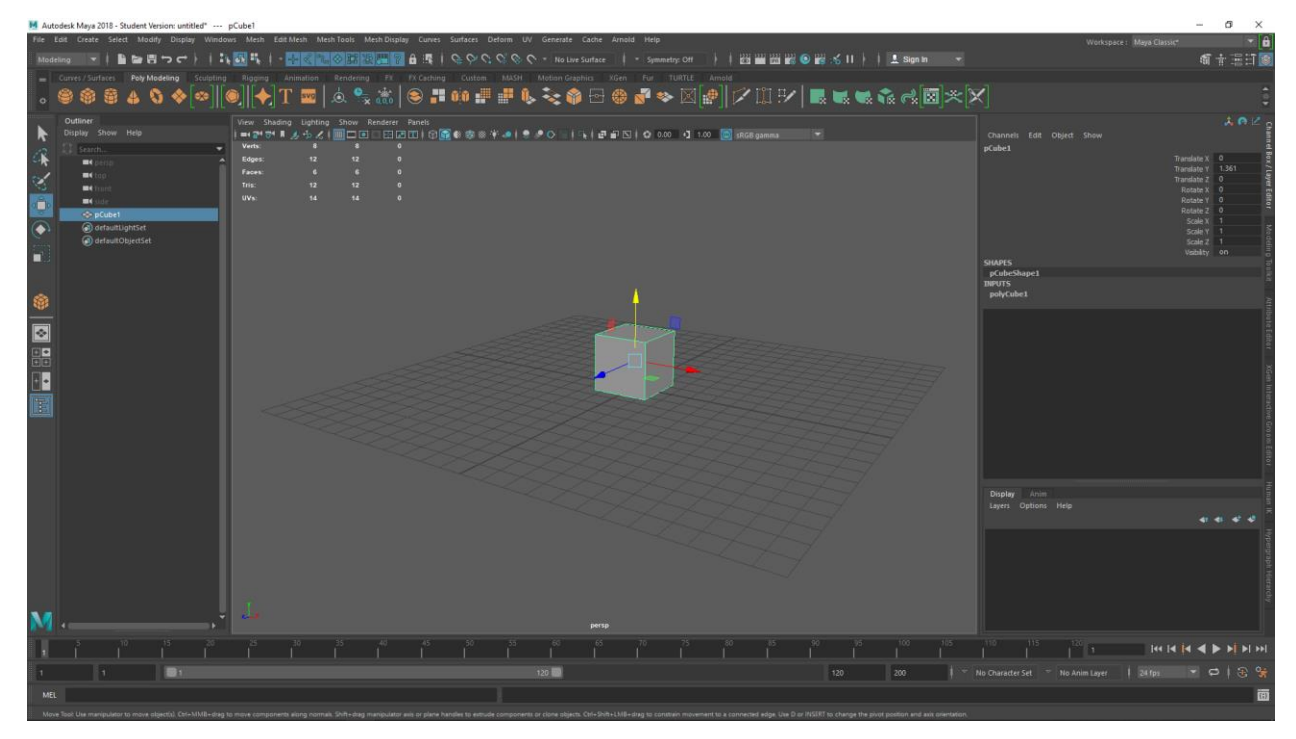

*Slika 2.2 – Autodesk Maya korisničko sučelje*

## **3. Dodaci**

Ukoliko standardne funkcije Maye nisu dovoljne, moguće je na jednostavan način dodati dodatak koji nudi više funkcija i/ili alate za efektivniji rad. Ti se dodaci mogu podijeliti na grupe ovisno o tome čemu oni služe. [2] Dodaci koji se obrađuju u ovom radu i grupe u koje spadaju su:

- **Rigging –** The Setup Machine, Advanced Skeleton
- **Dynamics –** Massive, Miarmy, Krakatoa, RealFlow, Phoenix FD, Pulldownit, Fracture FX
- **Cloth simulation –** Qualoth, nCloth
- **Hair / fur** Yeti, Ornatrix
- **Lighting –** HDR Light Studio, Keyshot
- **Rendering** Arnold, V-Ray

Dodaci se nakon instalacije lako mogu ukljućiti i iskljućiti pomoću Plug-in Managera.

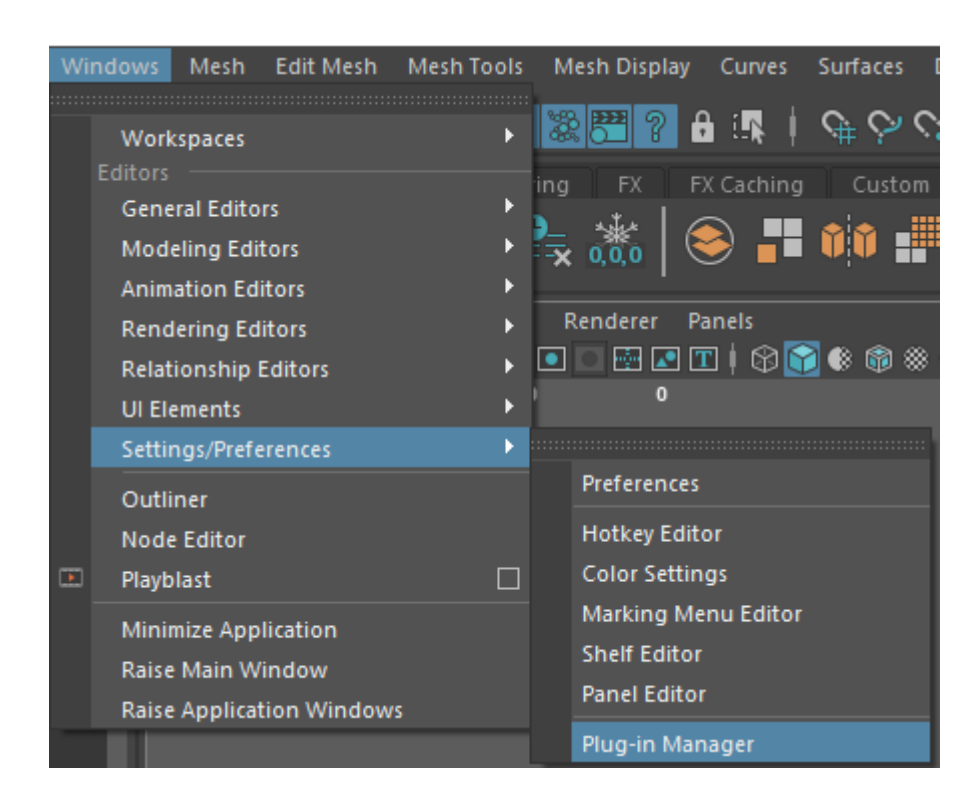

*Slika 3.1 – Otvaranje Plug-in Managera [2]*

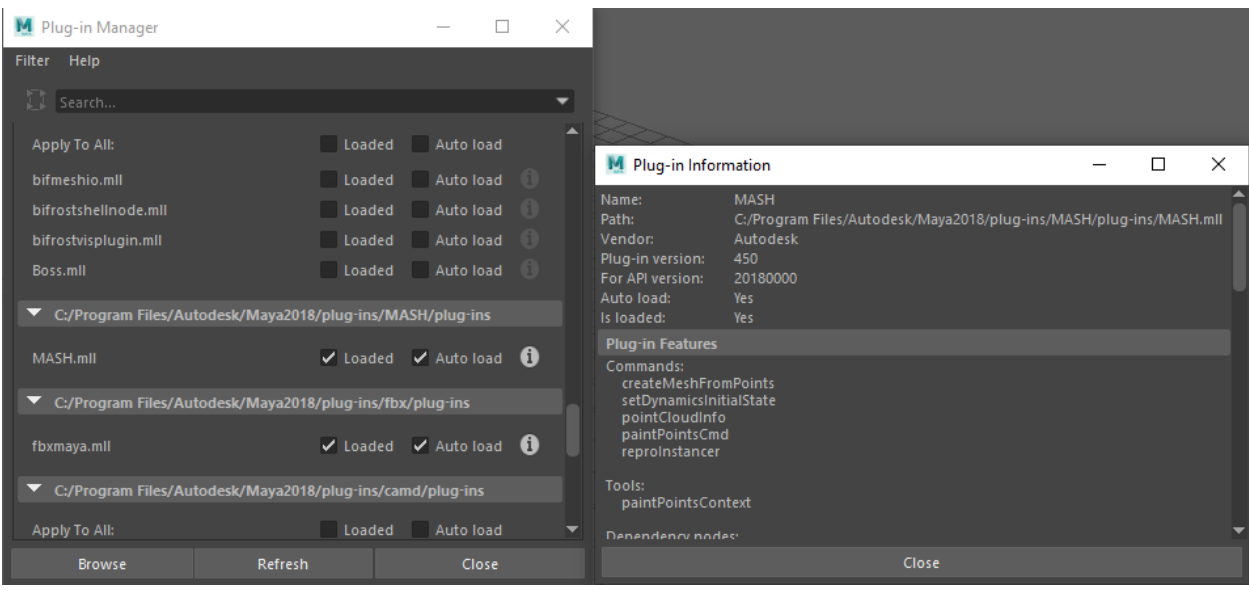

*Slika 3.2 – Plug-in Manager [2]*

Plug-in Manager nudi više funkcija:

- 1. Popis dodataka
- 2. Pregled uključenih i isključenih dodataka
- 3. Automatsko uključivanje dodataka
- 4. Pretraživanje dodataka
- 5. Simbol "i" za dodatne informacije poput imena, lokacije na disku i funkcija [2]

#### **3.1. The Setup Machine**

The Setup Machine 3 (skraćeno TSM3) dodatak je za Mayu koji omogućuje brzu i jednostavnu izradu kostura (eng. rig) za likove. Maya nudi opciju manualnog postavljanja svakog zgloba, što je korisno za nepravilna geometrijska tijela poput rotora helikoptera, te quick rig koji omogućava postavljanje kostura na humanoidne likove. TSM3 je sličan quick rigu. [3]

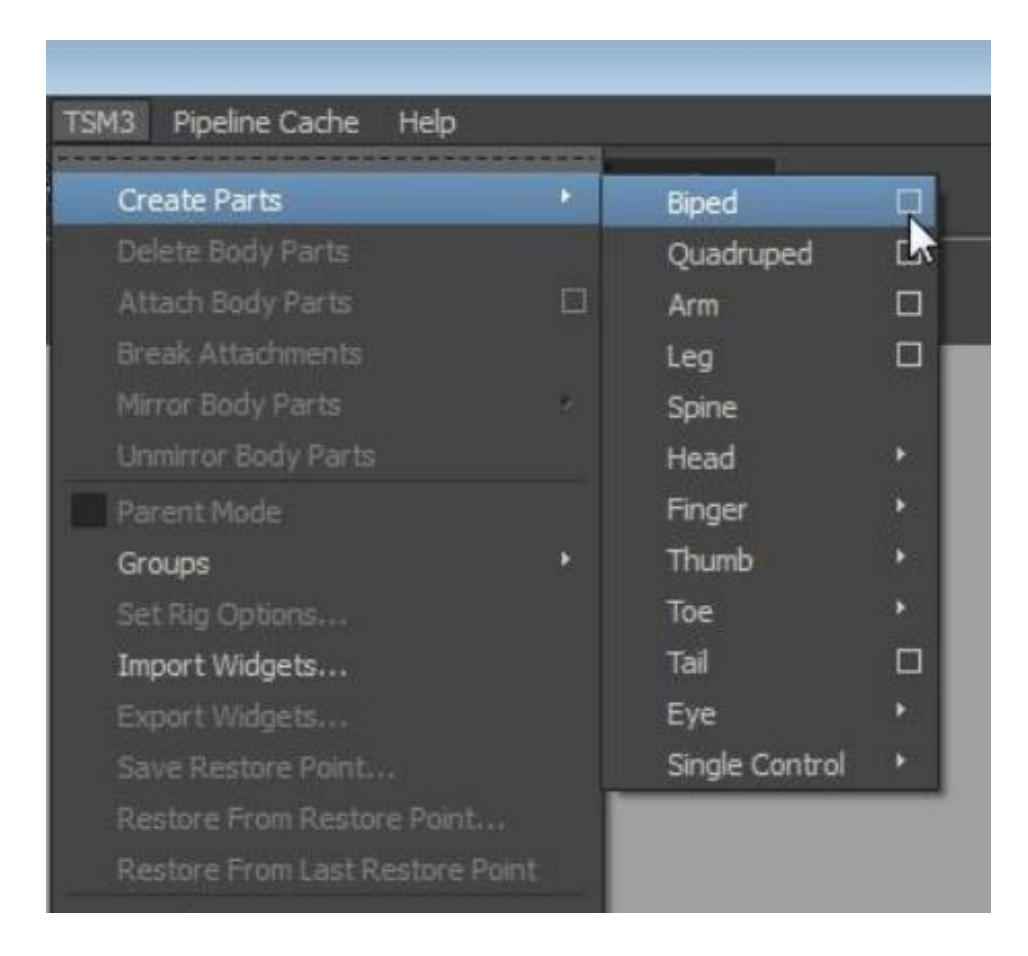

*Slika 3.3 – TSM3 funkcije [4]*

#### **3.1.1. Rigging**

Prvo se izabere vrsta kostura. To može biti lik koji stoji na dvije ili četiri noge (poput životinje) ili isključivo jedan dio tijela (ruka, noga, kičma, glava, prst, palac, nožni prst, rep ili oko). Pri selekciji se dobi izbor detalja poput broja prstiju, zrcaljenja, dodavanja palca, repa i očiju. Nakon što se izabere vrsta kostura, potrebno je njegove zglobove poravnati sa zglobovima lika na koji treba primijeniti kostur. Kostur se može i skalirati po potrebi ako je lik manji ili veći. Potrebno je pripaziti na usmjerenje koljena i pozicioniranja malog zgloba na na kraj stopala koji označava petu. Nakon toga se pomoću rig funkcije spoje kostur i tijelo. Po potrebi je moguće izgenerirati kostur i povezati ga s tijelom pomoću Mayine HumanIK funkcije. Neovisno o

metodi spajanja kostura s likom, njegovi se zglobovi pomiču na jednak način. Ako je potrebno koristiti drugi rig uz prvi poput lica ili tkanine, može se koristiti TSM3-jev Bake tool za spajanje. [4] [5]

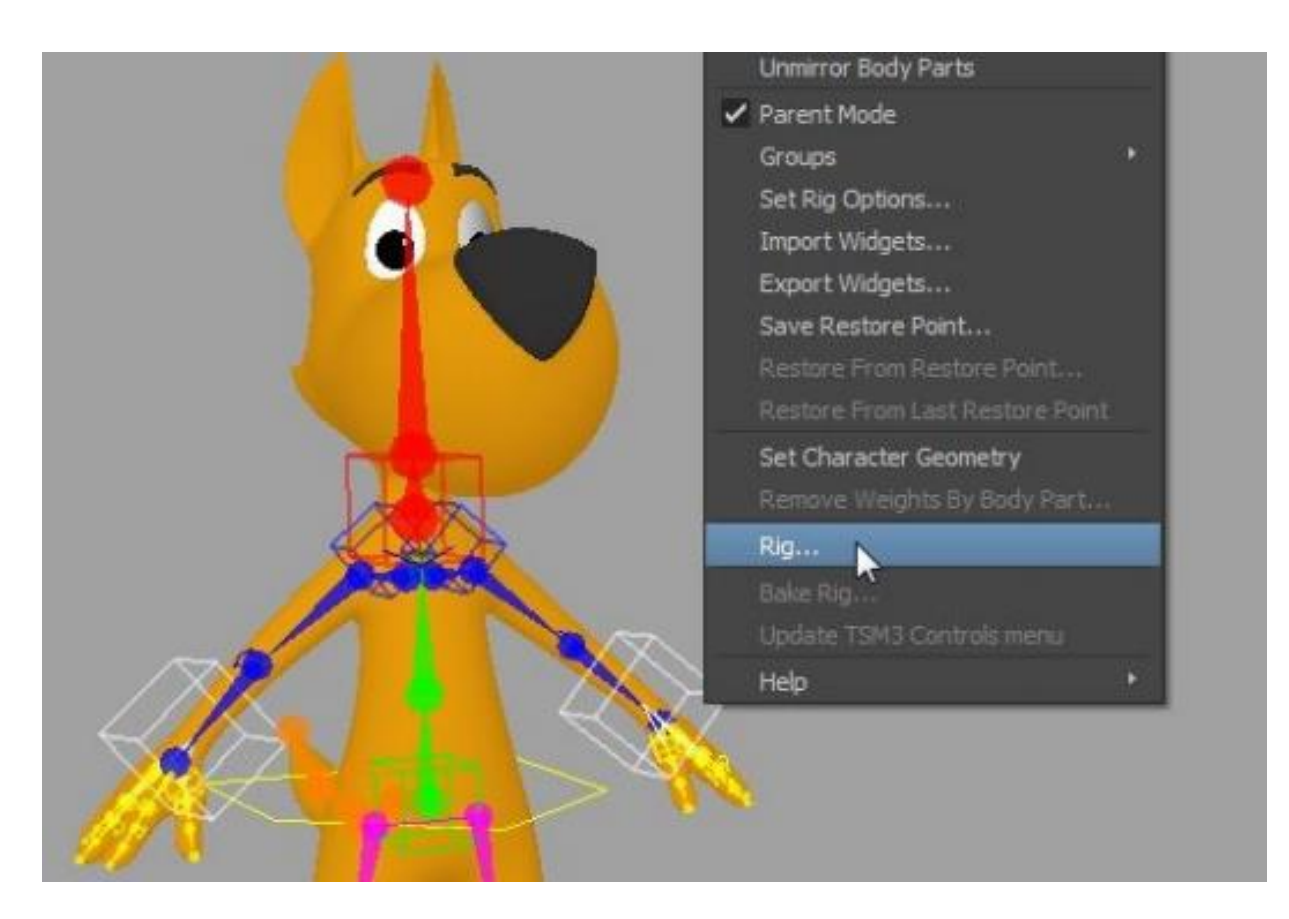

*Slika 3.4 – Kostur i Rig funkcija [4]*

#### **3.2. Advanced Skeleton**

Advanced Skeleton također omogućuje brzu i laku izradu kostura, kao i animacije lica. Ponovno postoji izbor između bipedalnog kostura ili kostura životinja. Zatim se kostur poravna s dijelovima jedne polovice tijela, koja se zatim zrčalji na drugu polovicu kako bi se postigla simetričnost. Ukoliko je broj članaka na dijelu tijela nedovoljan (primjerice u kosi), selekcijom na početni i završni zglob možemo mijenjati broj članaka među njima. [6]

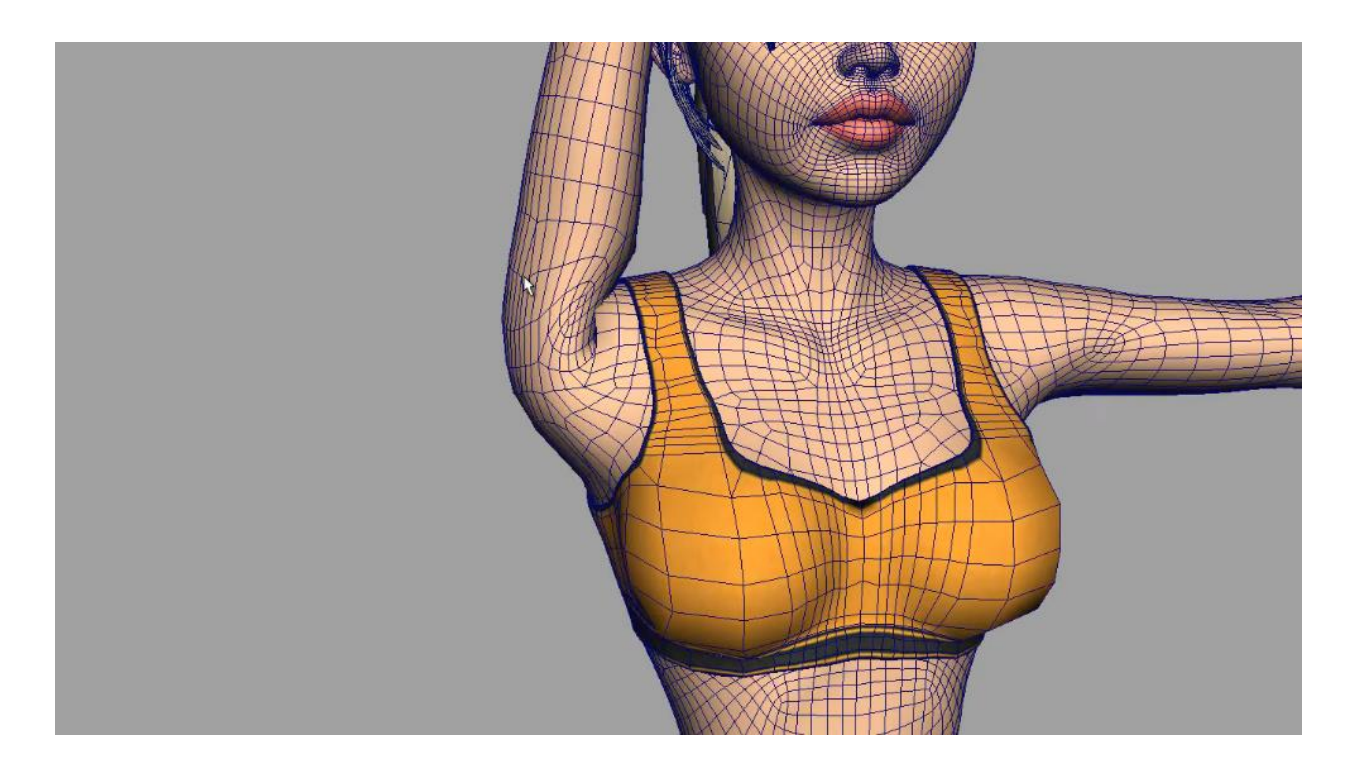

*Slika 3.5 Savinuto rame prije popravljanja [6]*

Ako se radi o tijelu s manje poligona, područje ramena, koljena i ostalih mjesta koja se savijaju neće reagirati pozitivno na distorziju. To se gužvanje da lako popraviti Sculpt Geometry alatom, tako da se savinutoj strani tijela poravnaju vektori. [6]

#### **3.2.1. Lice**

Advanced Skeleton nudi rig funkciju za lice. To se postiže tako da se licu, cijeloj glavi, lijevom i desnom oku, gornjim i donjim zubima te jeziku u sučelju pridruži lokacija na tijelu. Zatim se pridruži lokacija unutarnje i vanjske očne kapke, obrve i područja iznad obrve, usna, kraja nosa te obraza, čeljusti, vrata, vrha nosa, i jezika. Build funkcija zatim izgradi rig na licu, koji se može oblikovati poput normalnog lica pomoću picker sučelja. [6][7][8]

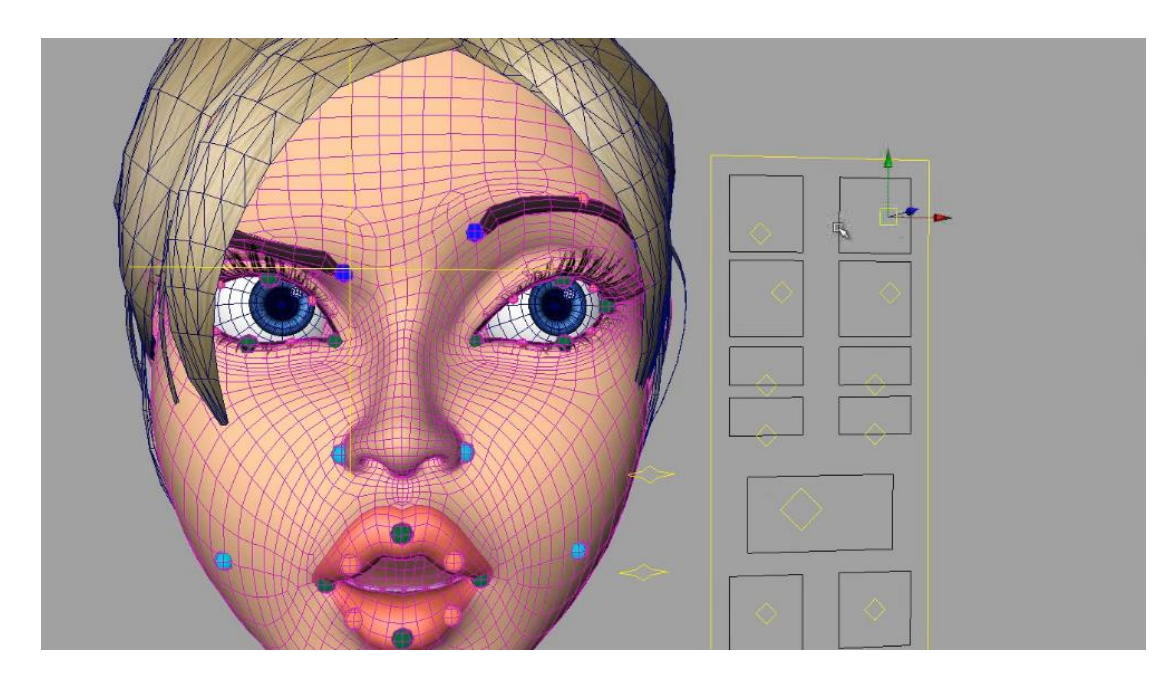

*Slika 3.6 Upravljanje licem [6]*

### **3.2.2. Walk Designer**

Walk Designer je alat unutar dodatka koji služi kao izbornik već postojećih animacija hodanja. Sadrži muški hod, ženski hod, ponosan i tužan hod, šuljanje i mnoge ostale vrste hoda. Uz Walk Designer postoji i Pose Designer za poze tijela. Sve se animacije mogu dodatno mijenjati ukoliko ne zadovoljavaju potrebe. [6]

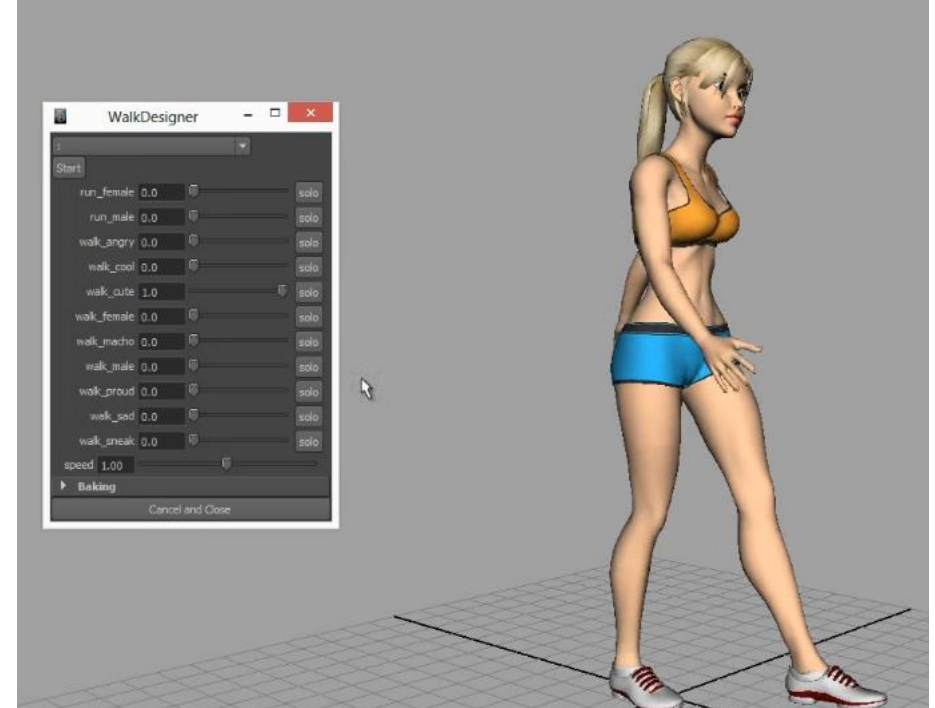

*Slika 3.7 Walk Designer [6]*

#### **3.3. Massive for Maya**

Massive for Maya ili skraćeno Massive dodatak je za simulacije velikih broja animiranih objekata. Pruža besprijekornu integraciju s Mayinim korisničkim sučeljem tijekom rada. Teren, grupe agenata, generatori položaja, trake i polja toka pojavljuju se u Outliner-u i uređivaču atributa. Uređivanje scena s desecima tisuća pojedinih objekata jednostavno je i učinkovito. Gotovo sve se može izmijeniti pomoću standardnih Maya manipulatora. Svi alati za postavljanje scena za teren, položaja, trake i polja toka pažljivo su integrirani i prilagođeni za uporabu na način koji će Mayinim korisnicima biti poznati. [9]

Alat služi za dupliciranje likova i njihovih animacija na označeno područje. Nakon što se napravi ili učita jedan lik sa svojim animacijama, Massive dopušta da se kružnicom označi područje koje će ispuniti zadani broj kopija lika. Takav alat se primjerice može koristiti za prikaz vojske gdje tisuću vojnika hodaju jednakom brzinom. Tako se mogu napraviti pet različita lika, gdje se svaki duplicira dvjesto puta. [9]

Radni tijek simulacije omogućuje intuitivno pokretanje, snimanje i reprodukciju simulacija. Da bi se to postiglo, dodana je tipka za snimanje pored transportnih kontrola i poseban pokazatelj statusa uključen je u Massive alatnu traku. Pročišćavanje simulacija tisuća agenata u Mayi jednostavno je i učinkovito kao uklanjanje animacije jednog lika. Ako alati za Massive postavljanje staze i polja toka ne učine sve što je potrebno za posao, tada se MEL API (Maya Embedded Language Application Programming Interface) može koristiti za postizanje mnogo više toga, poput skriptiranog položaja. [9][10]

Massive agenti se automatski pojavljuju u prikazima za pregled, kao i skupni renderi, zajedno s bilo kojim drugim objektima u sceni. Renderiranje u Mayi radi s Pixarovim RenderMan, Air, 3Delight, Mental Ray, V-Ray i Arnoldom. To omogućava osvjetljavanje scena primjenom poznatih Mayinih rasvjetnih alata, bez dodatnog truda za integriranje Massive elemenata u scenu. Sve to postignuto je gotovo bez gubitka učinkovitosti i skalabilnosti Massivea. [9]

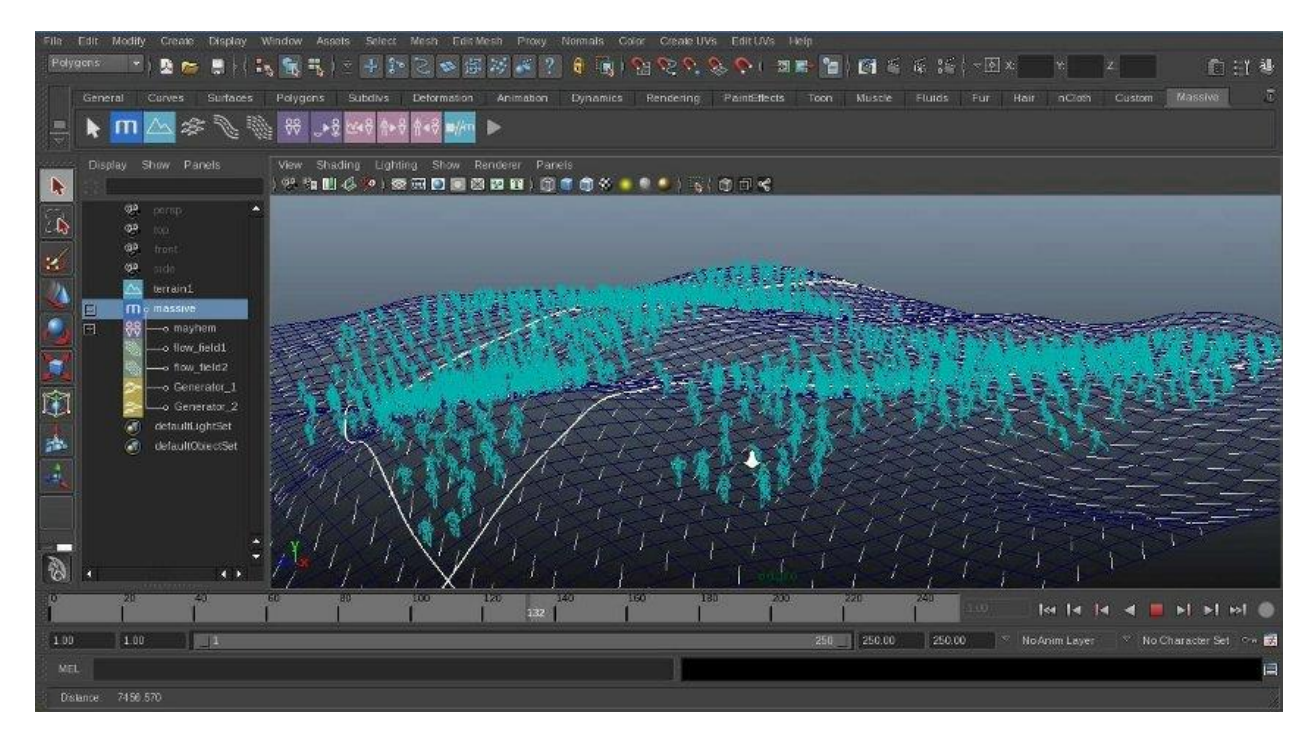

*Slika 3.8 – Likovi duplicirani unutar označenih kružnica [9]*

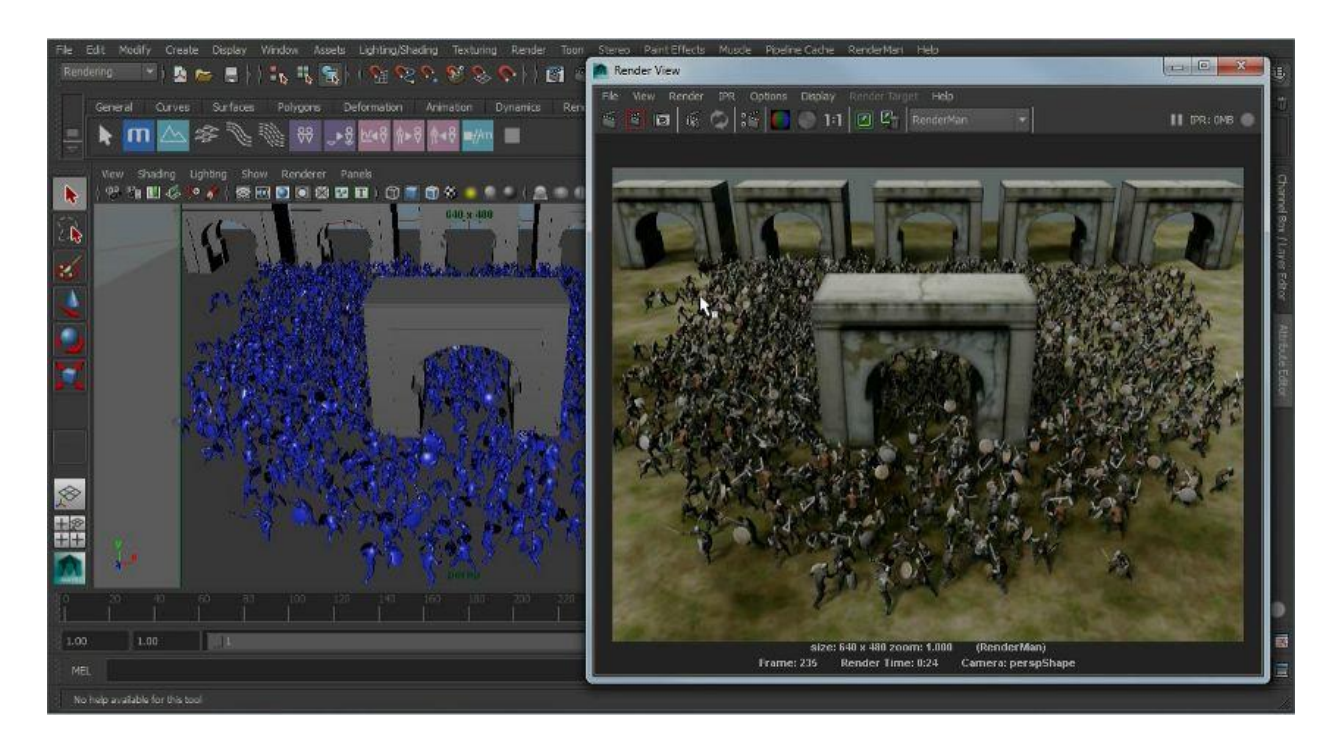

*Slika 3.9 – Model i njegov render [9]*

Mayino serijsko renderiranje s bilo kojim podržanim rendererima zahtijeva dozvolu, tako da se prikazi lako mogu izvršavati na render farmama. Prije su samo Massive renderovi dodaci bili besplatni bez licenci, ali zbog načina na koji serijsko renderiranje radi u Mayi, izrađen je Massive for Maya za serijsko renderiranje. To znači da nije potrebno ispisati nijednu datoteku za prikazivanje, već samo pokrenuti skupni render. [9]

## **3.4. Miarmy**

Miarmy je Mayin dodatak za Human Logic Engine (eng. ljudska logika) za simulaciju gomila, AI i animaciju ponašanja fizičku simulaciju i renderiranje, sličan Massive dodatku. Radi se o kompleksnijem dodatku koji nudi više mogućnosti, poput detaljnijih načina kretanja više likova i gomila. Može se nazvati vrstom nadogradnje na Massive za kompleksnije zadatke. [11]

Miarmy funkcionira na bazi Original Agenta (OA). OA se može zamisliti kao jedinica prema kojoj se stvaraju varijacije animacija i njihove simulacije. Od lika se napravi Original Agent Test (OAT). Zatim se posebno naprave animacije za stajanje, hodanje i daljnje potrebne radnje. Te se animacije primjene na OAT kako bi se exportom dobio OA. OA jest simplističan oblik, te ih je stoga lako imati više stotina odjednom na ekranu, čak i sa slabijim računalom. [12]

Dodatak podržava sve vrste rigova, ima integrirane ragdoll efekte (animirani lik pada na tlo poput lutke), te efekte raznih sila, tkanina, vjetra i tekućina. Također podržava dodatke čestica poput čestica vatre i vode. Miarmy podržava sve renderere, poput Arnolda, V-Raya te RenderMana. [11]

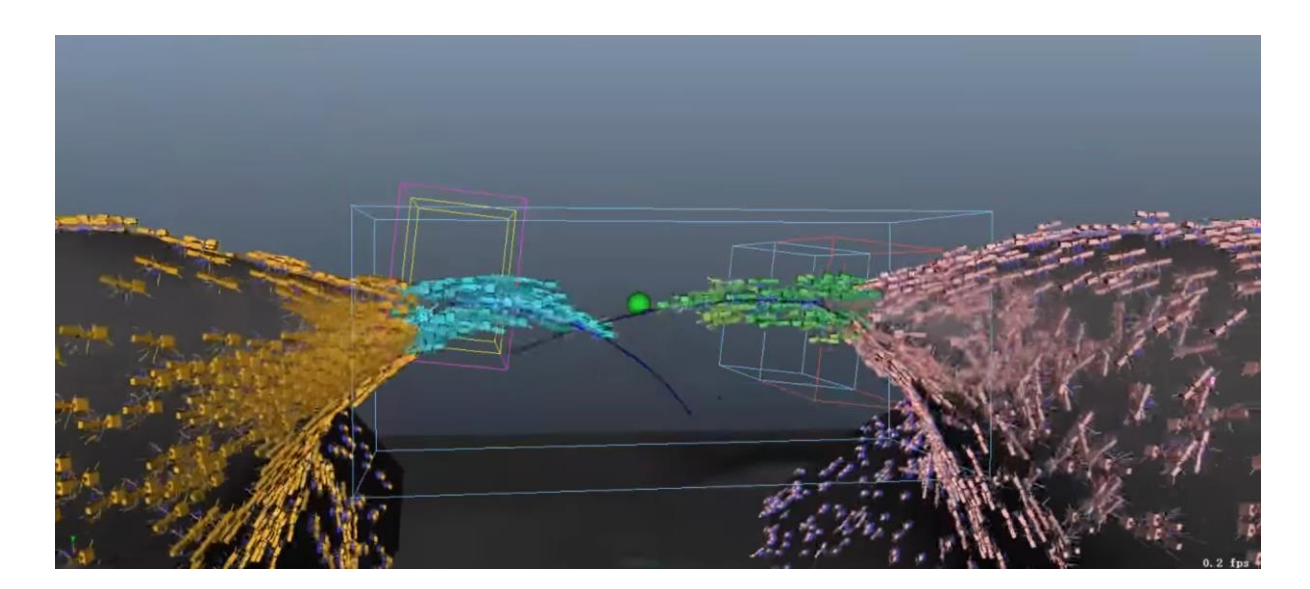

*Slika 3.10 Kretanje skupine mrava po putanji [13]*

#### **3.4.1. Miarmy 4**

Neki od novih mogućnosti dodatka u verziji Miarmy 4 su:

- 1. Realistično kretanje oblika po putanji ili obliku gomile primjerice mrava kreću se niz putanju preko rupe, stvarajući most od svojih tijela. Taj je oblik širi pri dnu i uži pri vrhu, pridržavajući se pravilima fizike. Moguće je i nacrtati prividan oblik po kojem će se mravi kretati (eng. vortex field control).
- 2. Realistično ponašanje tijela izloženih gravitaciji izabrani dijelovi tijela koji se brzo kreću mogu biti pod utjecajem inercije i ostalih zakona fizike, kako bi se dobio realističan rezultat.
- 3. Realističan simulator skoka uz pomoć sučelja moguće je izraditi više vrsta skoka, primjerice skoka životinje s jednog stabla na drugo. Zatim se vrste animacija mogu pomiješati i kopirati na gomilu.
- 4. Stvaranje zastava i sličnih vrsta tkanina dodatak nudi četrdeset tisuća različitih animacija za zastave koje se uglavnom koriste za gomile gledatelja u stadionima.
- 5. Crtanje putanje za prolaz crtanjem lijeve i desne strane "puteva" označuje se maksimalna širina puta kojim se animirani likovi kreću. Može užim prolazom se stvara prolazna točka kroz koju gomila prolazi (poput tunela) [13]

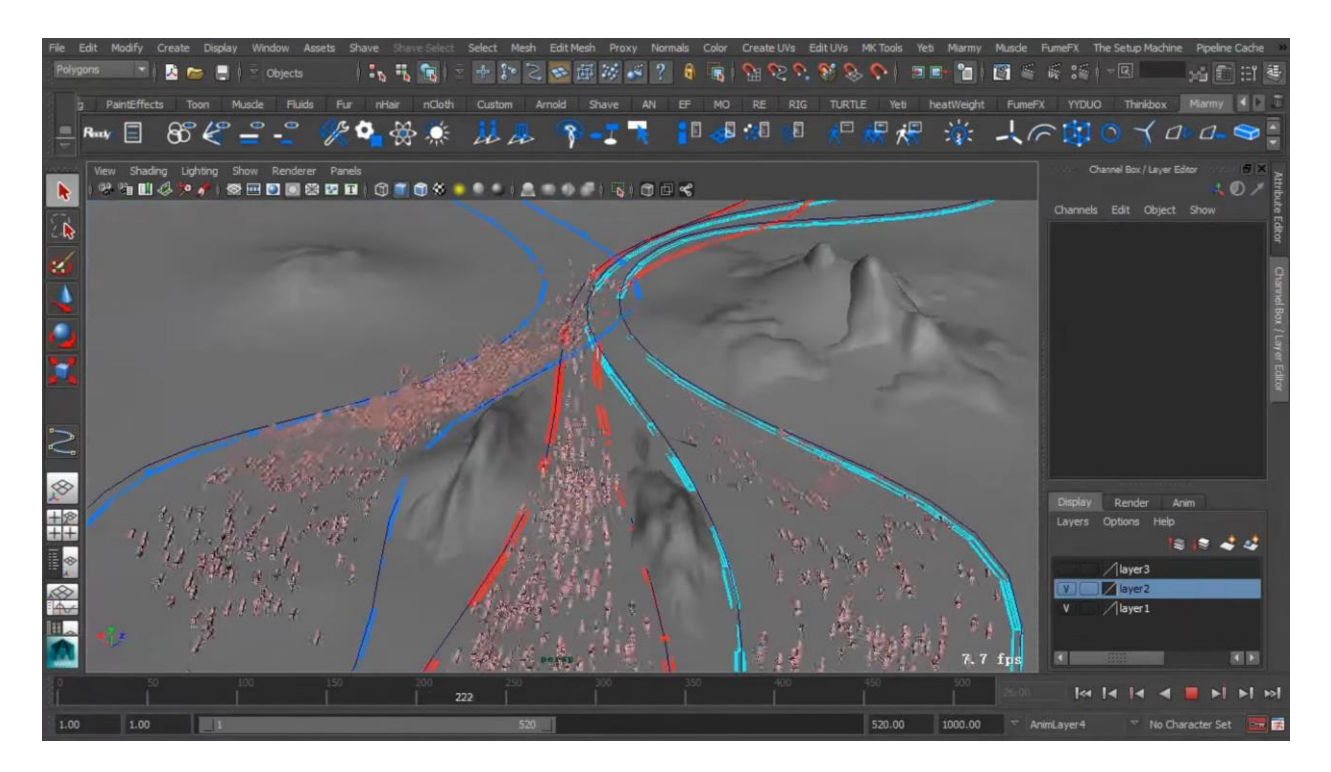

*Slika 3.11 Kretanje likova između nacrtanog prolaza [13]*

#### **3.5. Krakatoa MY**

Krakatoa za Autodesk Mayu volumetričan je dodatak za renderiranje čestica. Dijeli se na Krakatoa MX za Autodesk 3ds Max, Krakatoa MY za Autodesk Mayu, Krakatoa C3D za Maxon CINEMA 4D te Krakatoa SR (Standalone Renderer) koji se bazira na C++ sučelju. [14]

Krakatoa MY je potpuno integriran u sučelje Maye. Sadrži brojne alate za scene poput PRT Loadera za učitavanje čestica (PRT je kratica za particle) iz vanjskih sekvenca datoteka, PRT Volume te PRT Surface za prikazivanje volumena geometrije i površina. Sistem čvorišta baziran na Magma node čvorištima dozvoljava kompleksne operacije na velikom broju čestica odjednom. [14]

#### **3.5.1. Renderer**

Krakatoa renderer je baziran na CPU-u. Ne zahtijeva prisutnost CPU-a i može se koristiti na bilo kojem hardveru s Windows ili Linuxom. Renderira čestice bez grafičkih akceleratora. Podržava Particle rendering (čestice), kao i Voxel rendering (vrijednost piksela u 3D prostoru). Podržava bacanje sjena, kao i Mayine standardne izvore svjetla (Point, Spot, Directional). Krakatoa sadrži funkcije zamućenje pokreta i dubinsku oštrinu. Ako je potrebno, može se stvoriti više čestica nego što ih je objekt renderiranja dao. 14]

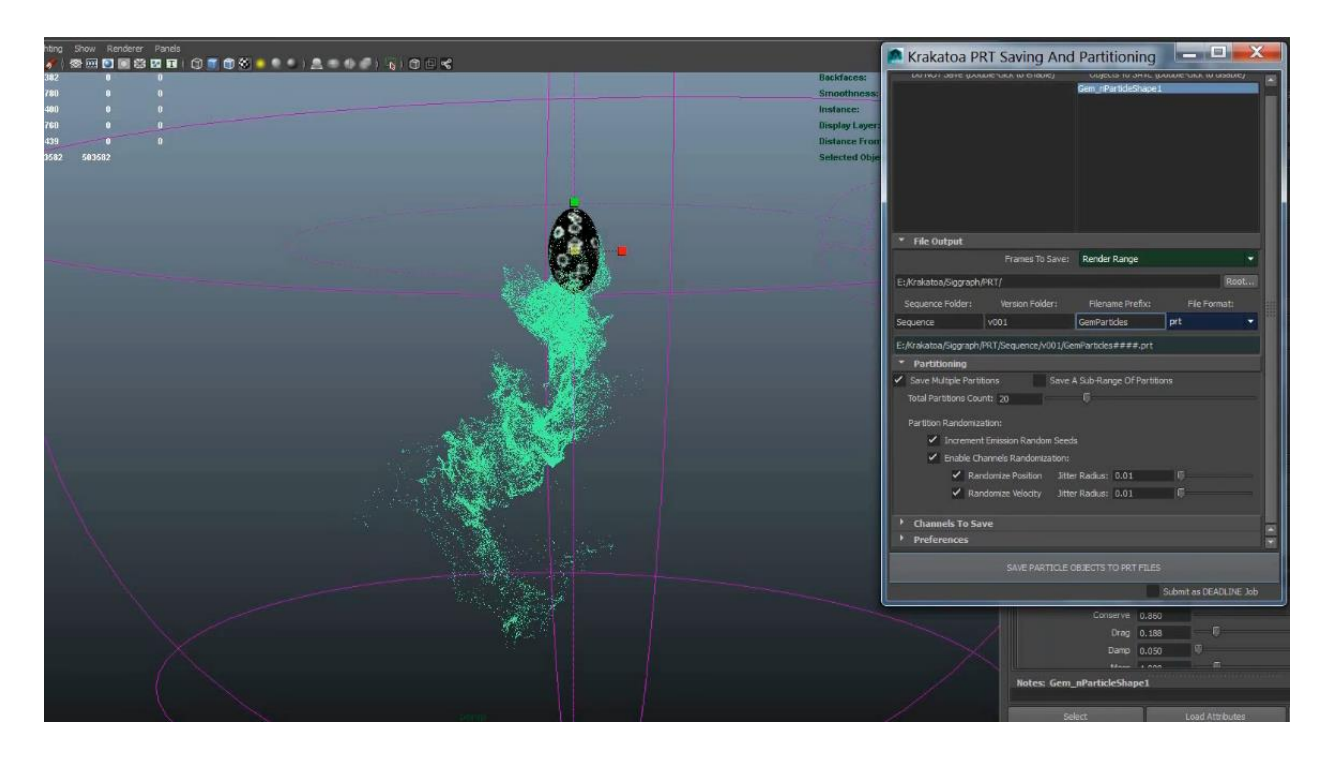

*Slika 3.12 – Rad sa Krakatoa MY [15]*

#### **3.5.2. Izvori čestica**

Krakatoa MY podržava nativne Maya čestice i nParticles (kompleksnija verzija Maya čestica), čestice koje su učitane s diska putem PRT Loadera i nasumice generirane čestice putem PRT volume alata. Krakatoa MY sadrži funkciju za spremanje čestica u PRT datoteke, koje se mogu koristiti za prilagođene skripte. [16][17]

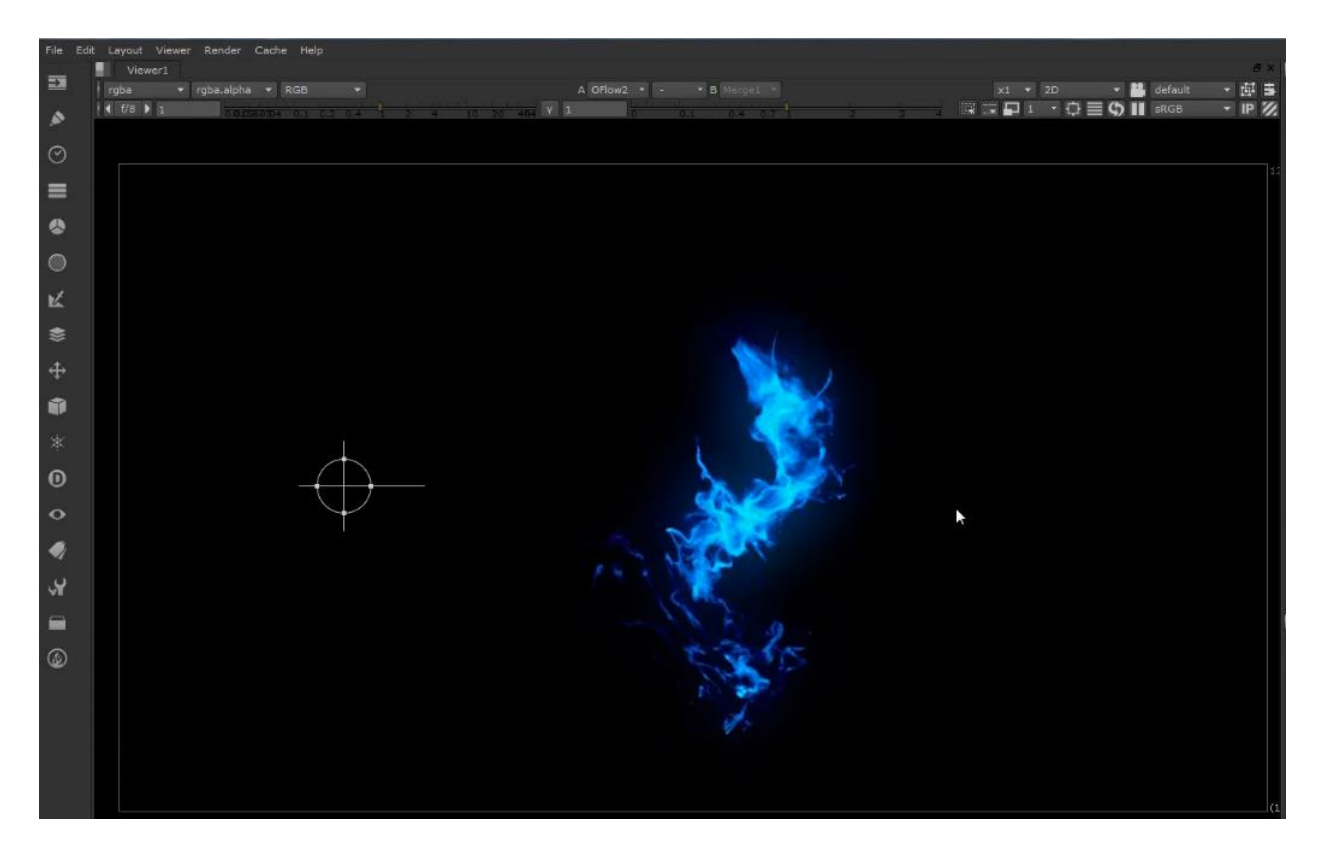

*Slika 3.13 – Render vatre izrađene pomoću Krakatoa MY [15]*

#### **3.6. RealFlow**

RealFlow jest samostalna aplikacija koja omogućuje stvaranje visokokvalitetnih i realnih tekućina, no kao takva se koristi u mnogim 3D programima. Najviše ga se koristi u situacijama gdje treba napraviti vodopade i oceane, ali i ostale tekuće elemente poput pića, kiše i sličnog. [18] Simulacije je moguće ostvariti i na nekim drugim tijelima kao što su kruta tijela, primjerice raspršivanje vode u dodiru s tvrdom podlogom, meka tijela, primjerice upijanje vode, i vlakna.

Osim isključivo osnovnih tekućina, poput vode, RealFlow uključuje i granule, viskozne, visokoelastične materijale koji nisu nužno fleksibilni kao što je voda. Sve te tvari mogu tvoriti zanimljive prizore jer ih je moguće kombinirati na temelju interakcije tekućina-krutina, kruta tijela međusobno i meka tijela i mreža. Cijeli rad RealFlow dodatka bazira se na radu čestica. Na iste čestice zatim utječu čvorovi (daemons, eng.) koji su zaslužni za obavljanje širokog spektra funkcija. [19]

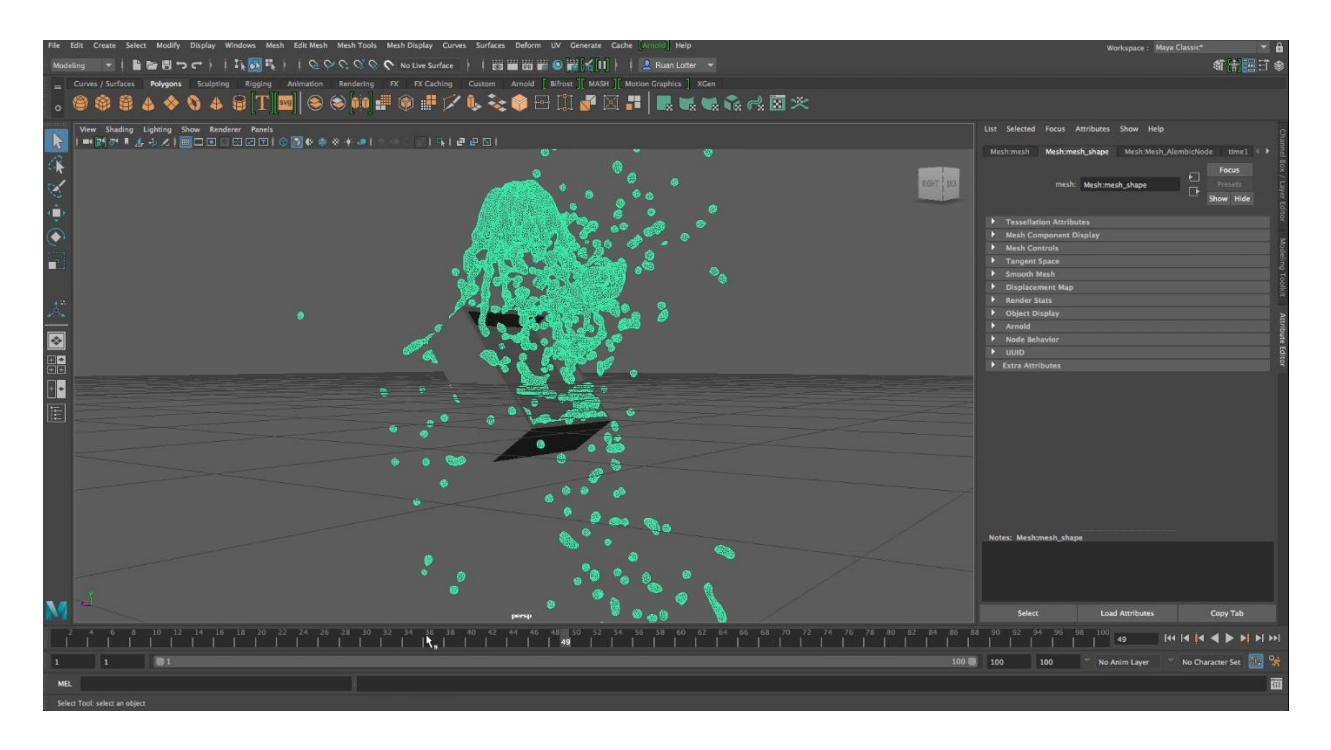

*Slika 3.14 – Voda izrađena pomoću RealFlowa [20]*

#### **3.6.1. RealFlow Renderkit (RFRK)**

RealFlow Renderkit je inačica RenderFlow dodatka koja omogućava još bolje i preciznije performanse, no unatoč tome, za razliku od RenderFlow-a, ona nije samostalan program. On dodatno naglašava sve ono što RealFlow već sadržava kao osnovno, a osobito se to odnosi na interakcije s drugim softverima. Obično se koristi na mjestima gdje je potrebno ispuštati tekućine i zbog toga se lako mogu kreirati vrste tekućina poput pjene i spreja.

Glavna značajka RFRK-a jest činjenica da se mreže mogu kreirati odmah tijekom renderiranja bez potrebe da se postavljaju na disk. Pri takvom radu s mrežicama i česticama vrlo je važno odrediti takozvane kanale koji zapravo skladište određene podatke poput brzine, temperature, tlaka i sličnih bitnih podataka vezanih uz gibanje i izgled tekućine. Ti kanali se automatski spremaju i pohranjuju i mrežicama je tada dostupno izvući informacije o istim kanalima iz čestica. Zbog takvog kruga komuniciranja, korisniku je omogućeno modificirati atribute, odnosno odlučiti koje će atribute uključiti u mrežu i zadržati ih. Vrijednosti kanala mogu imati naglašene tri vrijednosti ili imaju samo jednu oznaku. Tri oznake su zapravo vektori, realni broj i cijeli broj. [21]

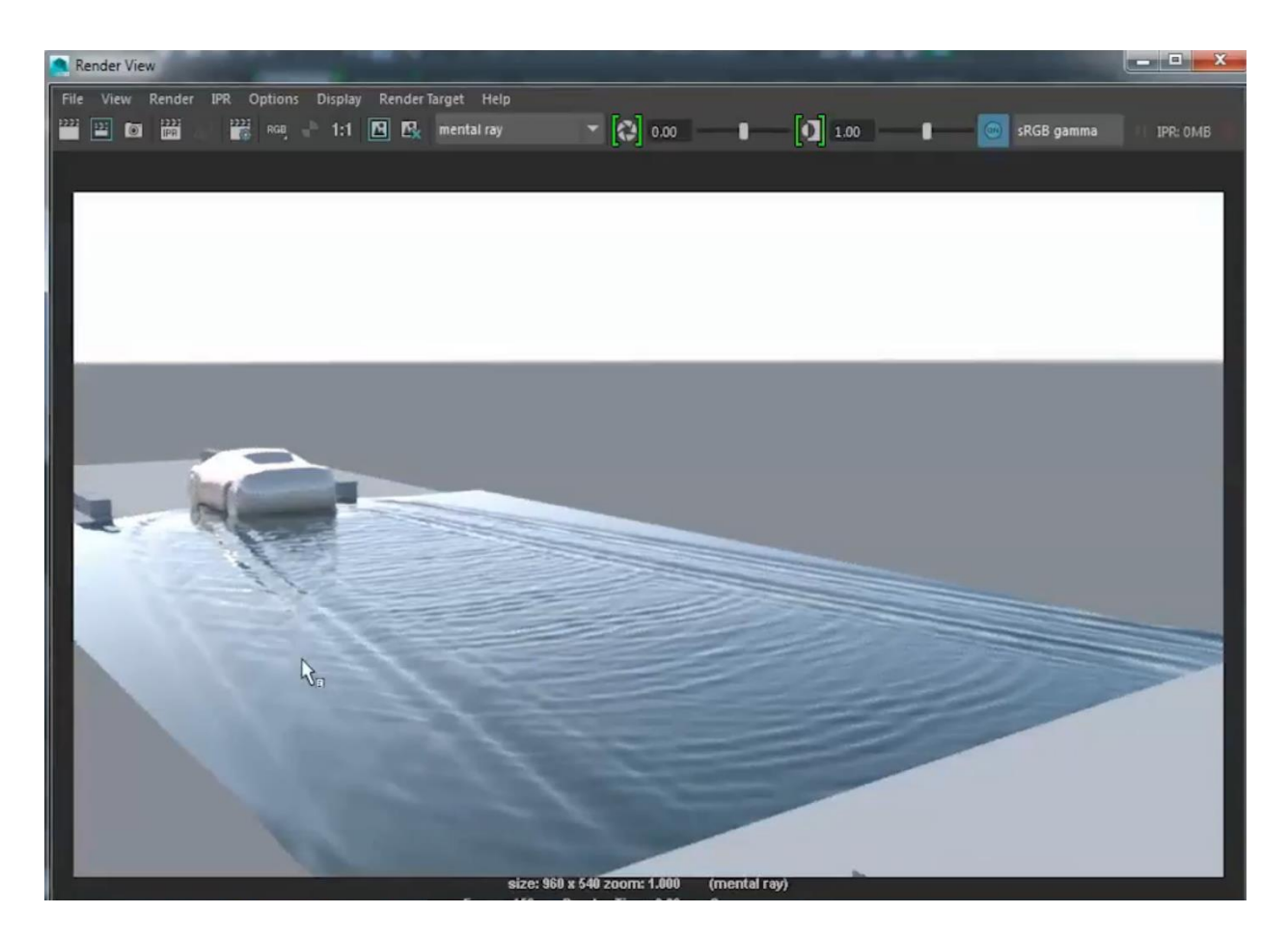

*Slika 3.15 – Render RealFlow vode [22]*

#### **3.6.2. RealFlow RenderKit Particler**

Neke vrste tekućina, poput pjene i spreja, obično se ne renderiraju kao mreže već kao čestice. RealFlow RenderKit Particler omogućuje da te čestice izgledaju stvarno. Njihova se veličina može podešavati prema kanalima i udaljenosti od kamere čime se stvara određeni efekt s obzirom na to iz kojeg kuta se gleda i kakav privid se želi stvoriti. [21]

#### **3.6.3. RealFlow RenderKit Cloud**

U tekućine još možemo ubrojiti pojave poput magle i mjehurića. Te se vrste tekućina kreiraju pomoću RealFlow RenderKit Cloud dodatka. On tekućinu u ovom slučaju prikazuje kao strukturu u kojoj su nasumično raspršene kapljice tekućine. Za razliku od vode, maglica se pohranjuje u ćelije promjenljive gustoće. [21]

#### **3.7. Phoenix FD**

Phoenix FD dodatak je za Mayu koji nudi svestrano kontroliranje čestica. Snažan je dodatak za izradu eksplozija, vatre, dima, vode, valova, pjene, sprejeva i magle te realističnog animiranja dinamika navedenog. To ga čini snažnijim alatom od Krakatoe i RealFlowa te služi kao njihova kombinacija. Moguće je u samo par minuta napraviti osnovnu simulaciju vode ili eksploziju, no ako je potrebno, može se kontrolirati svaki atribut i parametar animacije. Bitno je spomenuti da su sva tijela solidna i utječu na čestice, osim ako postavke nisu promijenjene, te da veličina svih predmeta treba biti izražena u metrima kako bi efekti imali vjerodostojnu dinamiku. [23]

#### **3.7.1. Eksplozije**

Phoenix FD snažan je simulator eksplozija, dima i vatre. Kako bi se napravila jednostavna eksplozija, potrebno je napraviti jednostavno tijelo poput kugle. Ta kugla služi kao izvor eksplozije. Zatim se, dok je još uvijek označena, u alatnoj traci klikne na Gasoline Explosion Setup. To je bio zadnji korak, dobi se detaljno animirana eksplozija s efektom dima. Naravno, moguće je napraviti drugačiju eksploziju ovisno o potrebi, no za to je potrebno uložiti mnogo vremena u učenje o stotinu parametara i njihovom utjecaju. Moguće je kontrolirati svaki aspekt dinamike i izgleda. [24]

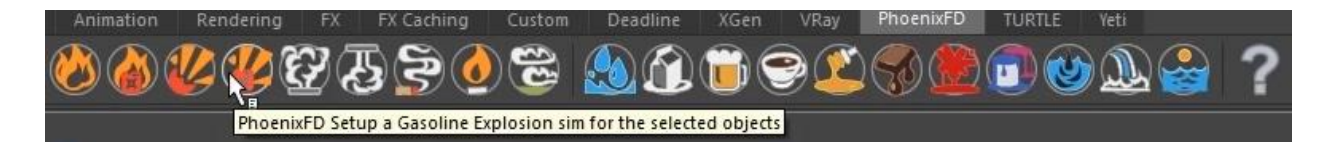

*Slika 3.16 Phoenix FD alatna traka [24]*

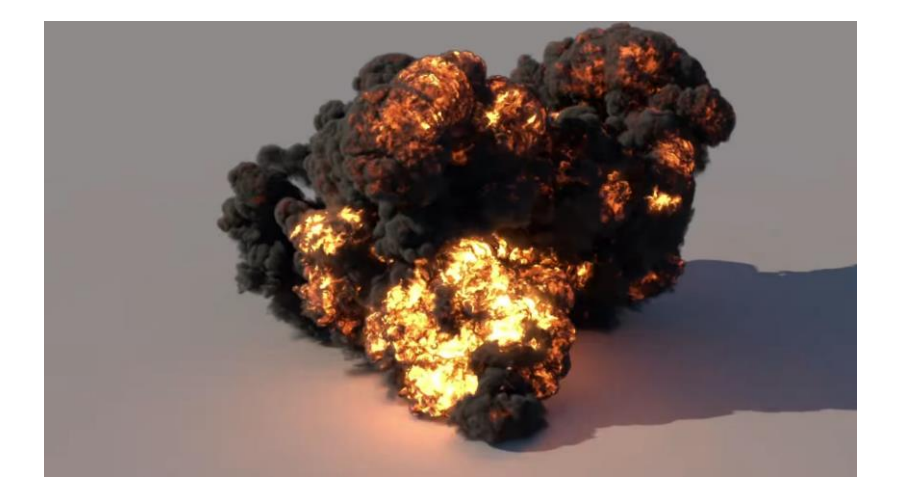

*Slika 3.17 Render eksplozije [24]*

#### **3.7.2. Tekućine**

Tekućine se mogu napraviti i animirati jednako lako kao i eksplozije. Ponovno se napravi kugla koja će služiti kao izvor efekta. Zatim se jednostavno klikne na Tap Water Setup na alatnoj traci i sve je spremno za render. Ako se ništa ne doda, voda će ispuniti zadan kvadar oko kugle. Pošto u Phoenix FD svaki objekt ima interakciju s česticama, može se napraviti nešto poput čaše ili posude, i tekućina će ju ispuniti. Korištenjem key frameova (eng.) određuje se sličica u kojoj tekućina prestaje teći. Način, brzina i snaga toka mogu se svi mijenjati u postavkama. [24]

PhoenixFD Setup a Tap Water sim for the selected objects

*Slika 3.18 Phoenix FD alatna traka [24]*

Kod kolizije objekta u vodu se može desiti da tekućina previše šprica naokolo. Kako bi se taj problem riješio, svaki se objekt može pretvoriti u nevidljivi objekt koji upija sve čestice, poput nevidljive spužve. [24]

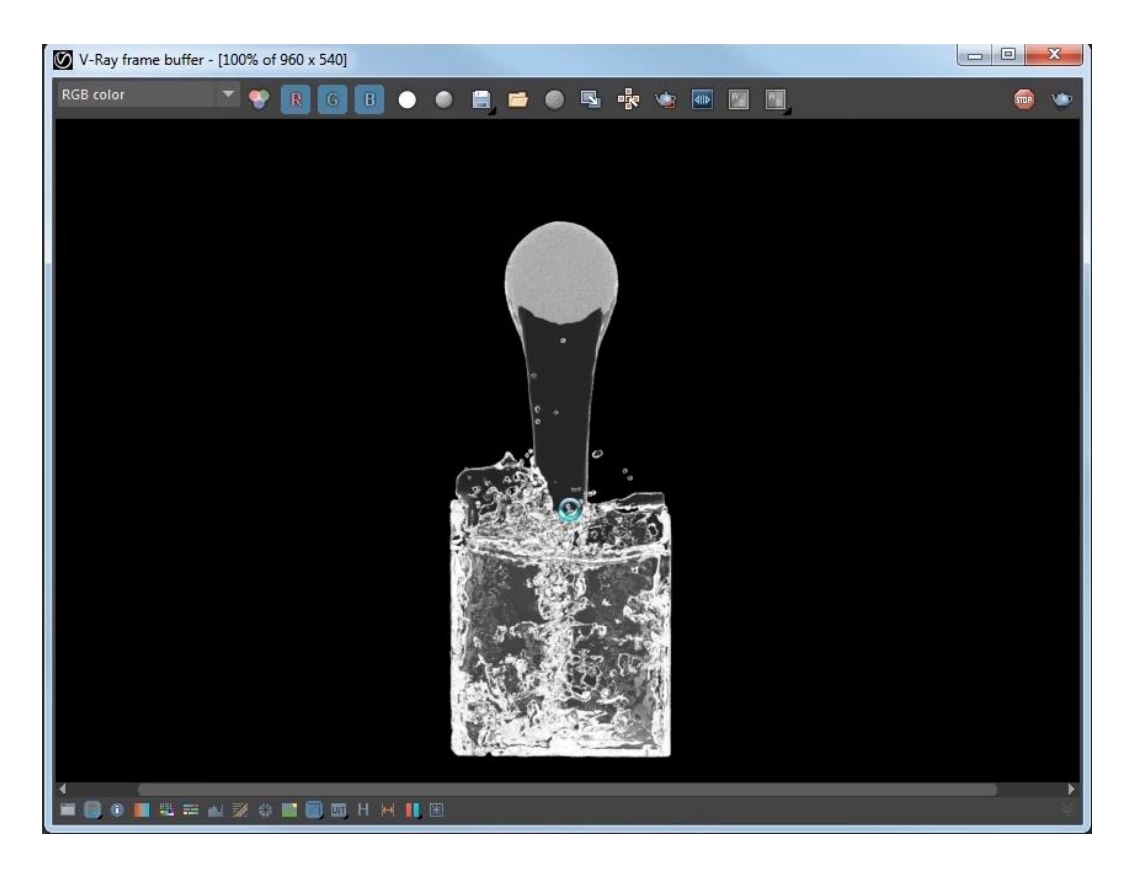

*Slika 3.19 Render toka vode [24]*

#### **3.8. Pulldownit**

Pulldownit je dodatak koji omogućava stvaranje lomova kao i masivne simulacije krhkih tijela. Pomoću njegove tehnologije moguće je simulirati brze i jednostavne prizore s više tisuća objekata, urušiti zgrade, pucanje površina ili lomljenje bilo koje vrste lomljivog materijala. Normalni alati su u stanju rezanja tijela i punjenja rupa, dovoljno modeliranje. No kada dođe do animacije, potreban je dodatak pomoću kojeg se dobi dinamično pucanje i raspadanje tijela. Pomoću Pulldownit alata, može se unaprijed razbiti objekt na stotinu komadića kako bi se dobili vjerodostojni rezultati. [25][26]

#### **3.8.1. Shatter It!**

Jedna od funkcija dodatka je "Shatter It!" čija je tehnologija u stanju projeciranja pukotina na modelu sa puno poligona samnogo detalja. Također podržava UV mapiranje.

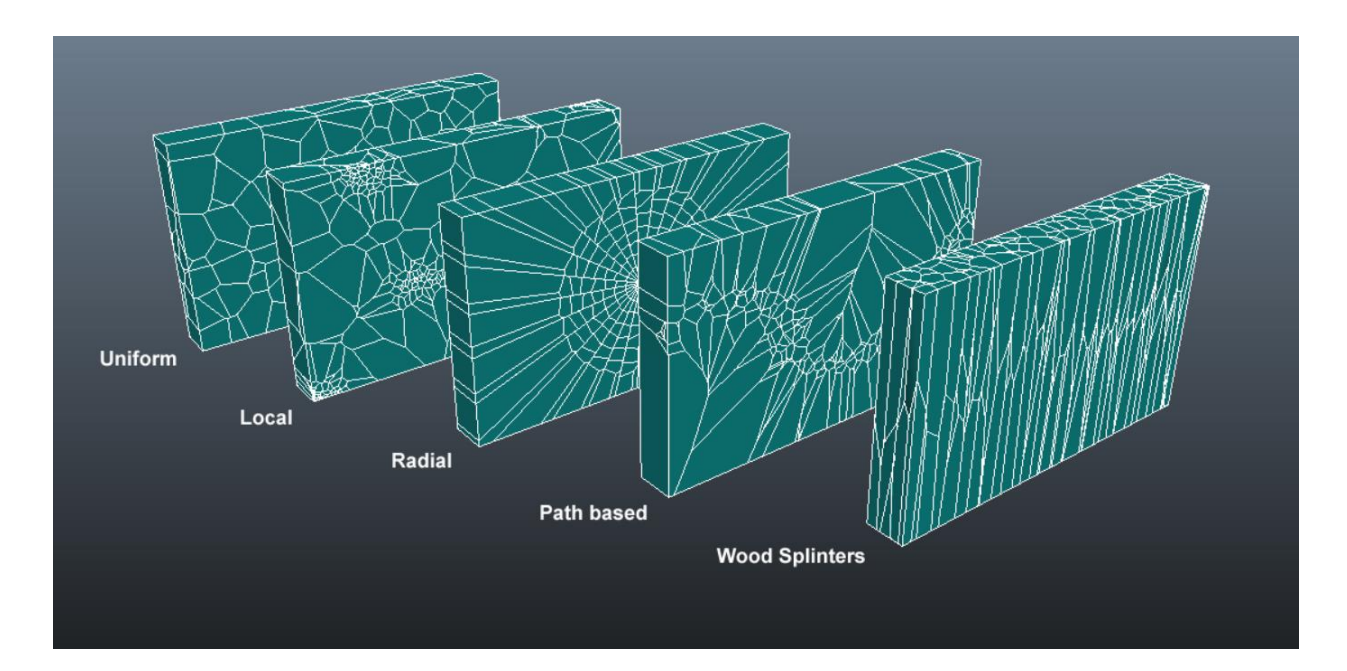

*Slika 3.20 – Vrste krhotina izrađene Shatter It! dodatkom [26]*

Dodatak može napraviti ravnomjerne, lokalne, kružne i drvene krhotine, te krhotine bazirane na iscrtanom putu. Sve se vrste mogu dodatno modificirati. Tako se kružne krhotine mogu izduljiti po potrebi, stvarajući prizor tanjeg ili debljeg stakla. Pulldownit omogućava da se izgradi objekt na koji se nanosi krhotina prema kojoj se tijelo raspada, bila to zgrada ili padajući automobil. Moguće je napraviti koliko god krhotina je potrebno i sudarat će se međusobno,

stvarajući dinamičnu scenu. Kontrola tih krhotina može biti problem, no moguće je u prvim trenucima animacije postaviti početna mjesta pucanja, te odrediti tvrdoću pojedinih dijelova tijela kako bi se kontroliralo raspršivanje krhotina. Omogućena je interakcija animiranih likova i okoliša na destruktivan način. [26]

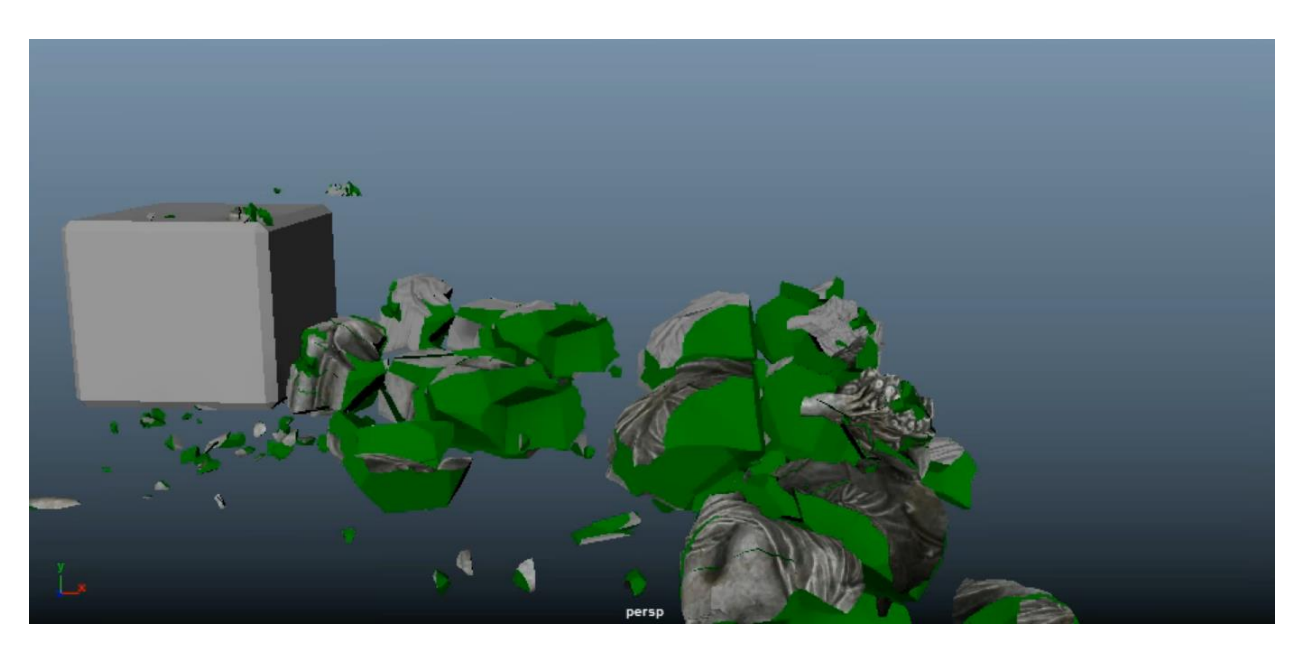

*Slika 3.21 – Razbijeni model izrađen Pulldownit dodatkom [26]*

Postavke krhotina i urušavanja se mogu duplicirati na duplikate objekta. Tako se može napraviti prototip animacije na tijelu s malo poligona, a nakon što je korisnik zadovoljan, animaciju može prenijeti na duplikat s više poligona. Kada tijelo pukne, na pukotini će nastati face bez teksture. Tom se faceu može mijenjati broj detalja, koliko su rubovi pukotina grubi ili oštri. [26][27]

Krhotinama se može promijeniti boja, kako bi se bolje uklapalo u okoliš. Moguće je napraviti zid, i kuglu. Kugla se prisloni na zid, te se njezin oblik koristi kao izvor pukotine. U tom koraku se može mijenjati broj pukotina koje se dobiju. Zatim se na dio zida s pukotinama odredi frame u kojem će se početi lomiti. To pomaže u situacijama kada već prije naokolo lete krhotine i nije poželjno da utječu na zid. Tek od trenutka kada kugla dotakne zid, on će se početi urušavat. Na kraju je potrebno označiti da je Mayina mreža dno, kako bi se zadalo do kud krhotine padaju. [26][27]

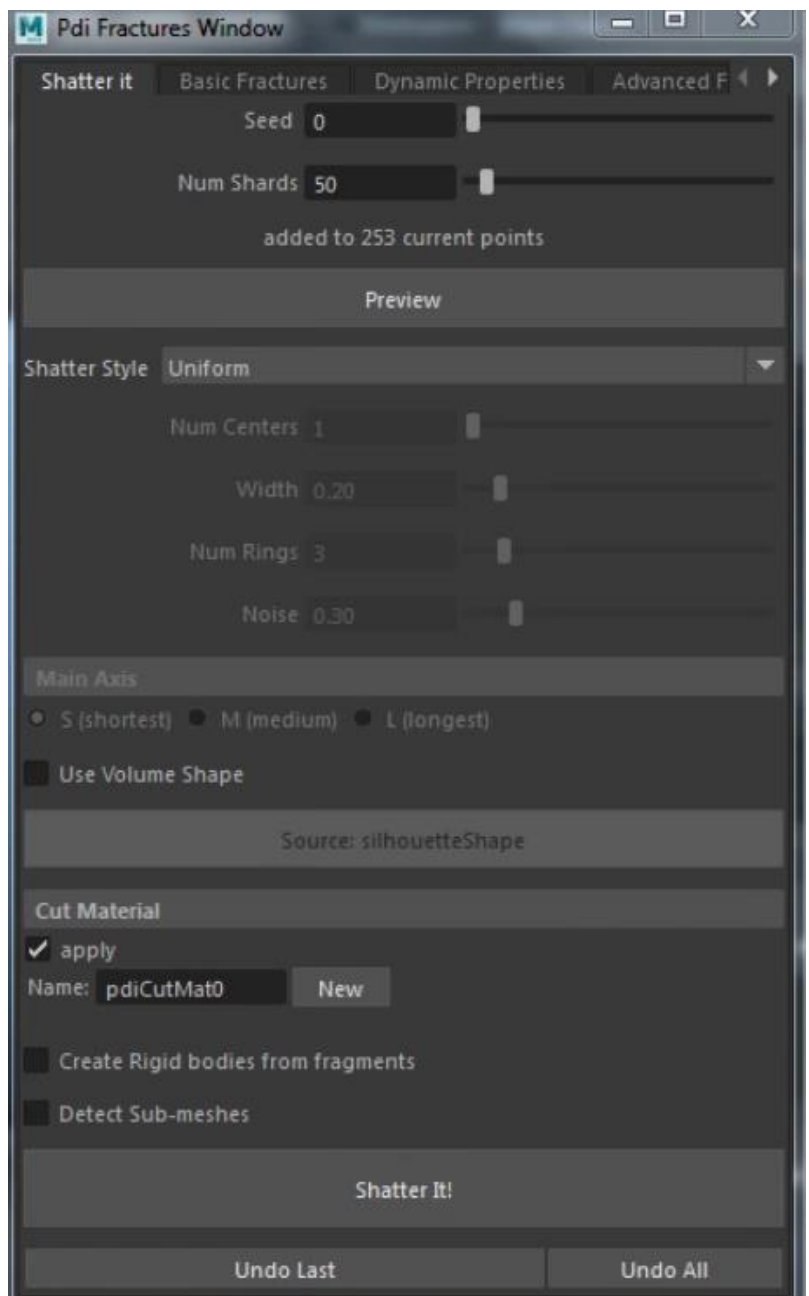

*Slika 3.22 – Korisničko sučelje Shatter It! dodatka kada se irađuje krhotina [27]*

### **3.9. Fracture FX**

Fracture FX dodatak služi sličnoj svrsi kao Pulldownit. Koristi se za uništavanje objekata s većim fokusom na redoslijed i način samog urušavanja. Njime se ne može odrediti način pukotine poput "Shatter It!", no zauzvrat se dobi kompleksno sučelje s filtrima, vremenskim brojačima, energetskim vrijednostima i silama te brojnim drugim varijablama. To sučelje Fracture FX čini boljim dodatkom za urušavanje kuća i zgrada jer se dijelovi ne unište svi odjednom, već postepeno. Unutarnji dio objekta može se teksturirati, te se na njega može primijeniti i alat za sjenčanje ukoliko je potrebna metalna ili zlatna unutrašnjost. Broj detalja unutarnjeg dijela objekta može se mijenjati. [28]

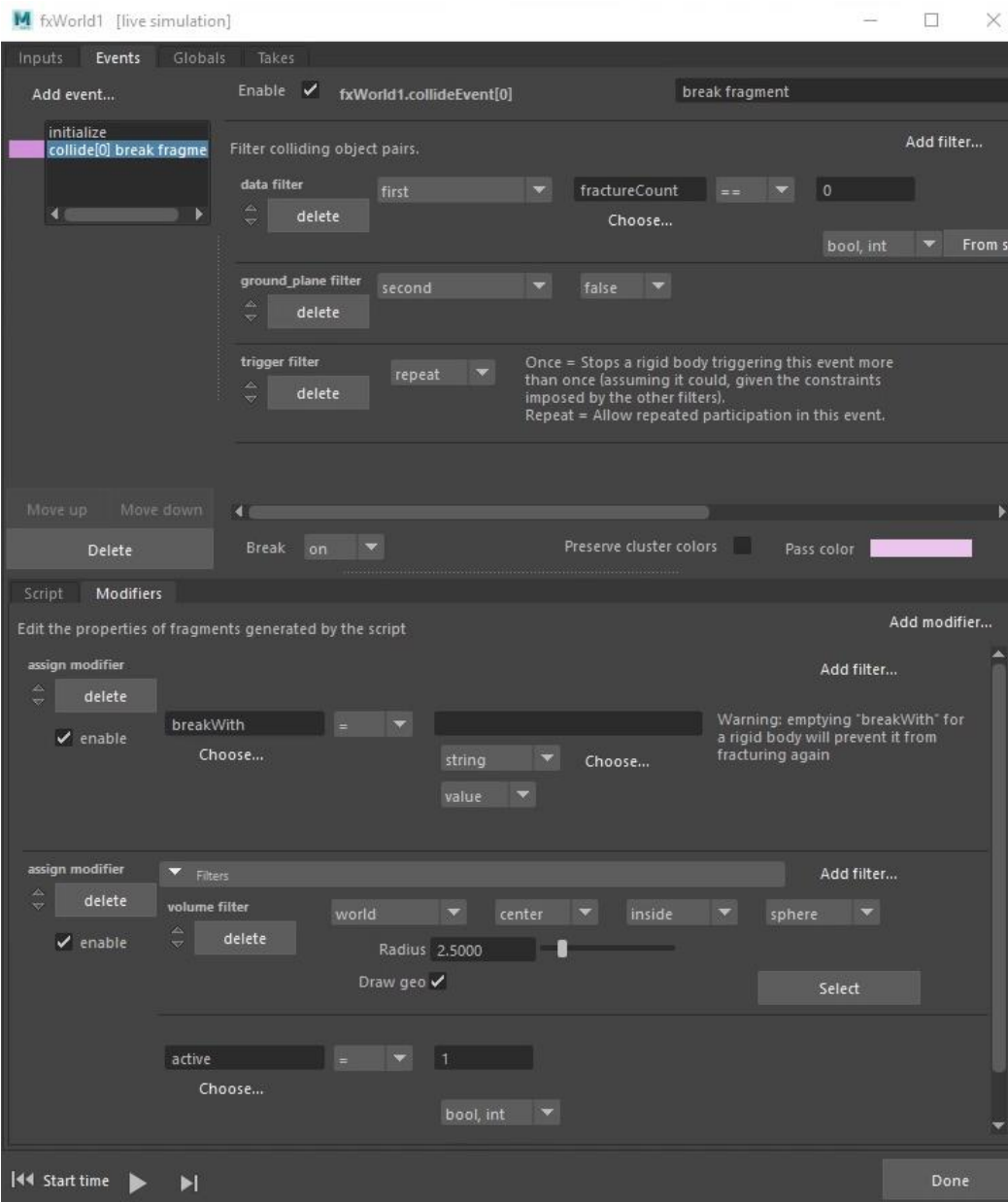

*Slika 3.23 Event prozor [29]*

#### **3.9.1. Upotreba filtra**

Fracture FX korisničko sučelje koristi filtre kako bi se nanjela svojstva. Tako se objektu mogu zadati događaji (eng. events) koji uključuju modifikatore i filtre. Kako bi odredili dio objekta koji je pod utjecajem kolizije, potreban je volumenski filter. Taj filter, kao i drugi sa selektivnim područjem utjecaja, dostupan je u obliku kružnice, cilindra, kocke ili proizvoljnom obliku. Tako su svi utjecaji na urušavanje primjenjeni isključivo na područje placiranog oblika.

Može se nanijeti bezbroj volumenskih filtra kojima je moguće animirati putanju. Ako filtar putuje niz oblik, taj će se oblik postepeno urušavati – postepeno će dobivati stojstvo animacije. Za svaki od navedenih mogućnosti posebno se mogu mijenjati svojstva raspadanja poput elastičnosti i ljepljivosti razbijenih krhotina te energije raspadanja. Ljepljivost znači da se određeni postotak razbijenih krhotina drži skupa i ne raspršuju se. [29]

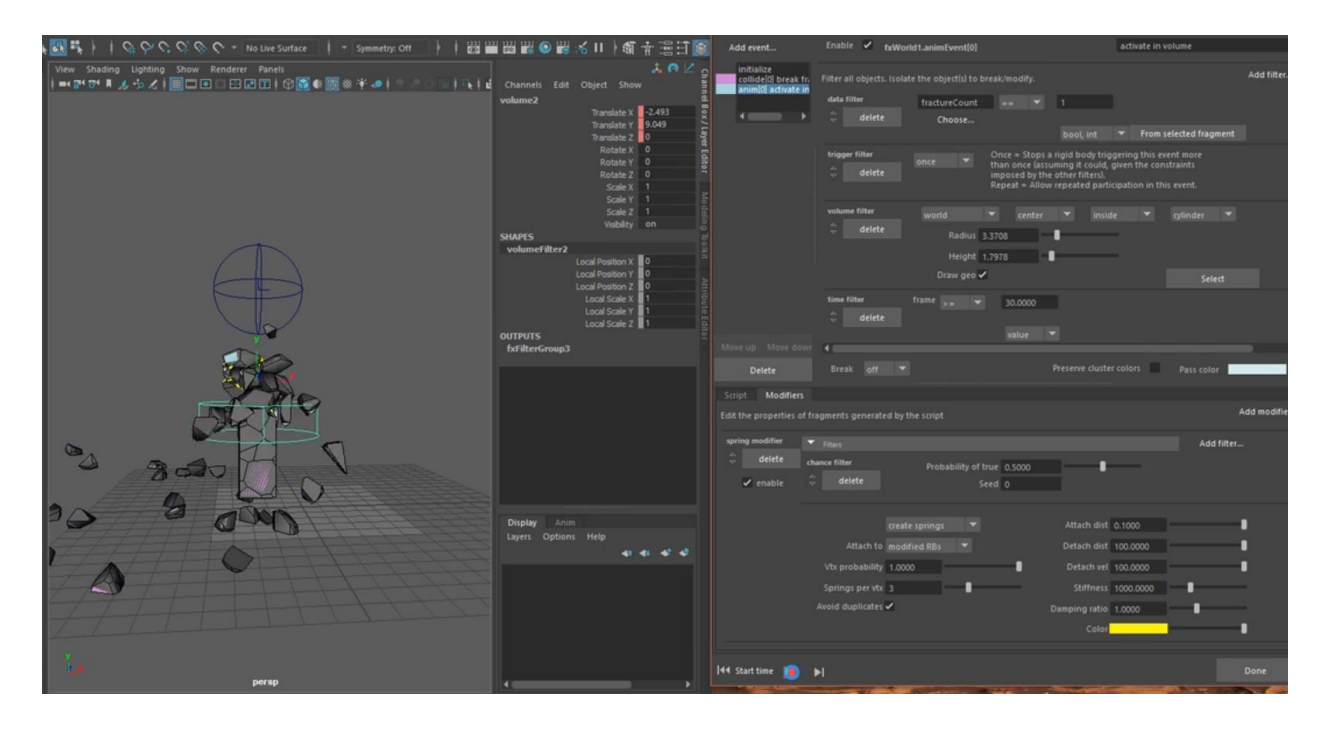

*Slika 3.24 Raspodjela sučelja kod rada u Fracture FX [29]*

#### **3.10. Qualoth**

Jedan od vrlo bitnih dodataka u Mayi za realizaciju vizualno stvarnih objekata jest Qualoth. Qualoth se bavi kreiranjem svih vrsta tkanina zbog čega se temelji na papiru koji je stabilna i responzivna tvorevina. Zbog izvanredne numeričke stabilnosti, što je ujedno i ključna značajka, svaka tkanina dobiva vrijednosti zbog kojih se ostvaruju brze i dinamične kretnje. [30] Brzina i jednostavnost rukovanja doprinosi korisnikovoj kreativnosti zbog toga što ga ne usredotočuje na pojavljivanje grešaka ili bilo kakvih zastoja, već na estetiku i finalne rezultate. Qualoth se vrlo često koristi kod kreiranja duplikata u filmovima ili samo za simulaciju platna. Iako nije namijenjen za video igre, postoje slučajevi u kojima se koristio u kinematografiji istih.

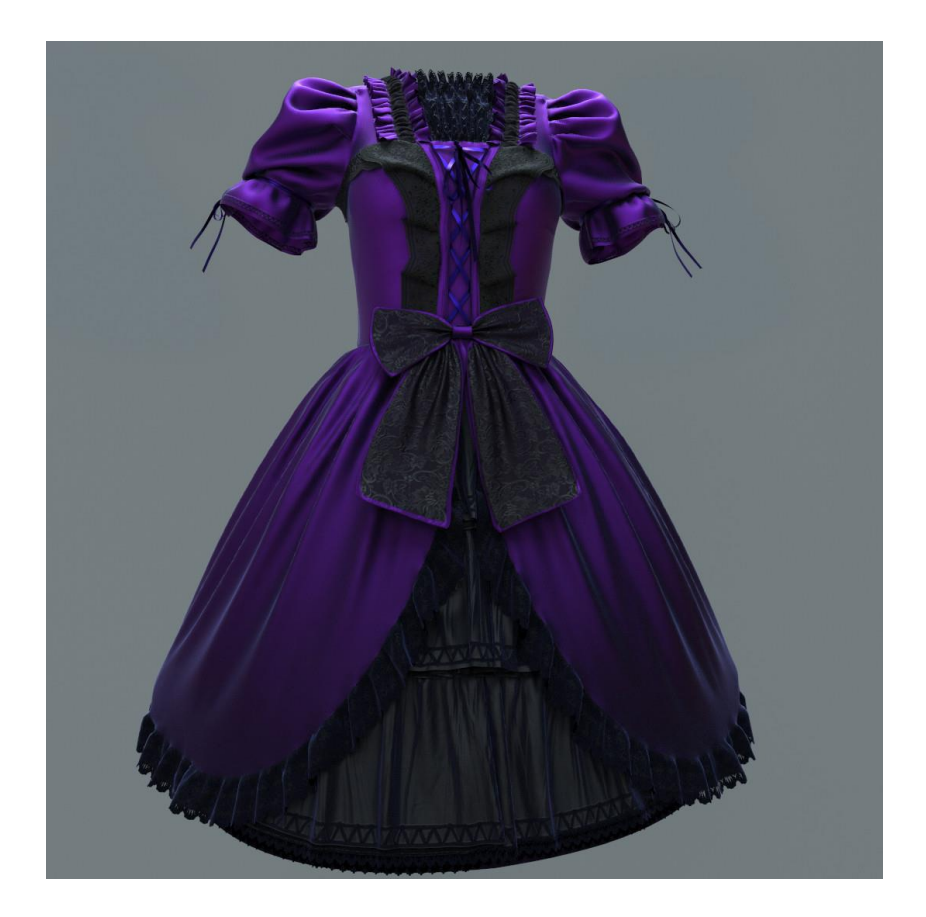

*Slika 3.25 – Render haljine [31]*

Kao input, Qualoth koristi poligone koji se u obliku trokutića spajaju u neku vrstu mrežice i tako izgrađuju simulaciju platna. Glavno svojstvo materijala je krutost dok su neki ostali parametri trenje i povlačenje. Svi se parametri mogu podesiti ovisno o korisnikovoj zamisli gibanja tkanine jer tu se mogu dobiti vrlo grubi nabori ili nešto blaže bore poput valova. Primjerice, ako se želi dobiti tkanina koja će ličiti na pamuk, veće će se vrijednosti koristiti u parametru za rastezanje i čvrstoću smicanja te neke manje vrijednosti u drugim parametrima za isticanje nabora. [32] Suprotan slučaj dogodit će se ako korisnik želi dobiti tkaninu koja podsjeća na svilu ili lan gdje će se težiti tome da tkanina bude lepršava i slobodnija u odnosu na pamuk koji je grublji.

#### **3.10.1. Proces rada**

Proces rada Qualotha može se podijeliti u tri stadija:

#### 1. Modeliranje

Postoje dva načina na koji se može izvršiti modeliranje. Prvi je Polygon mesh modeliranje, a drugi Pattern Design modeliranje koje koristi NURBS krivulje. Kada se završi jedan od dva načina modeliranje, kreće se na sljedeći stadij.

2.

#### Konverzija

U drugom stadiju, ovisno o načinu modeliranja akoj je korisnik preferirao, poligoni i NURBS krivulje se konvertiraju u 'qlcloth' čvor. Tek nakon konverzije započinje simulacija.

#### 3. Renderiranje tkanine

Koristi se jedan od programa za renderiranje kao što su Arnold, Vray, Renderman ili Mentalray.

#### **3.11. nCloth**

nCloth je stabilan i djelotvoran dodatak koji koristi sustav povezanih čestica kako bi simulirao raspon dinamičnih površina poligona. Dovoljno je fleksibilan da simulira odjeću od tkanine, napuhane i prazne balone, razbijajuće površine i predmete koji se mogu deformirati. [33]

nCloth nastaje iz modeliranih poligonskih mreža. Moguće je izraditi bilo kakvu vrstu i oblik poligonske mreže, te učiniti je nCloth objektom, što je idealno za određene poze i kontrolu nad tkaninom. Radi se o mreži sastavljenoj od mnogo čestica povezanih mnogim vezama. Unutar te mreže postoje poprečne veze koje dodatno spajaju čestice. Normalne veze održavaju udaljenost između čestica, dok poprečne veze održavaju kutove između veza, stabilizirajući nCloth. [34]

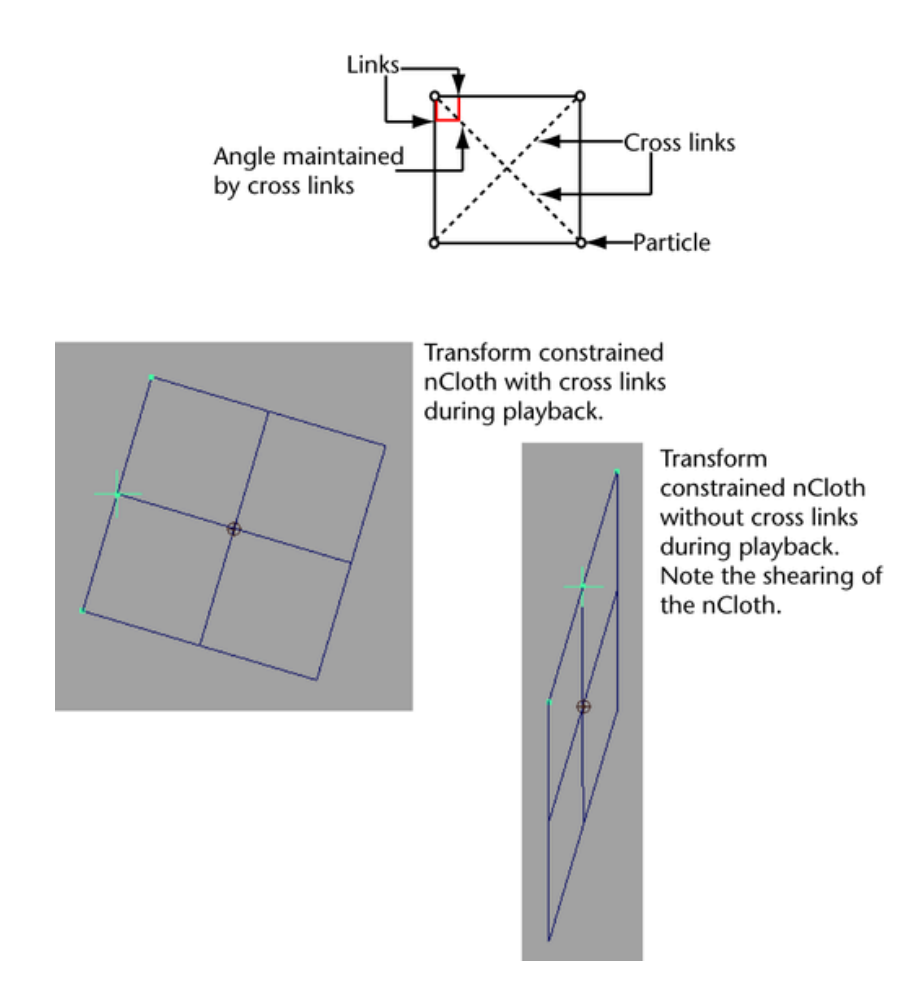

*Slika 3.26 Princip spajanja čestica u nClothu [34]*

Create nCloth označenu plohu pretvara u skup poligonskih mreža. Kako bi mreža imala svojstva kolizije s drugim objektima, te je objekte potrebno označiti te pretvoriti ih u Passive Colider (eng. pasivni sudarač). Tako mreža postaje svjesna prisustva tih objekata. Nakon što se

pokrene animacija, mreža će normalno pasti i omotavat će se oko objekata. Mreži se u njenom Atribute Editoru (eng. uređivač svojstva) mogu zadati svojstva raznih materijala poput svile, šifona, meda, lopte za plažu, vodenog balona i debele kože. [35]

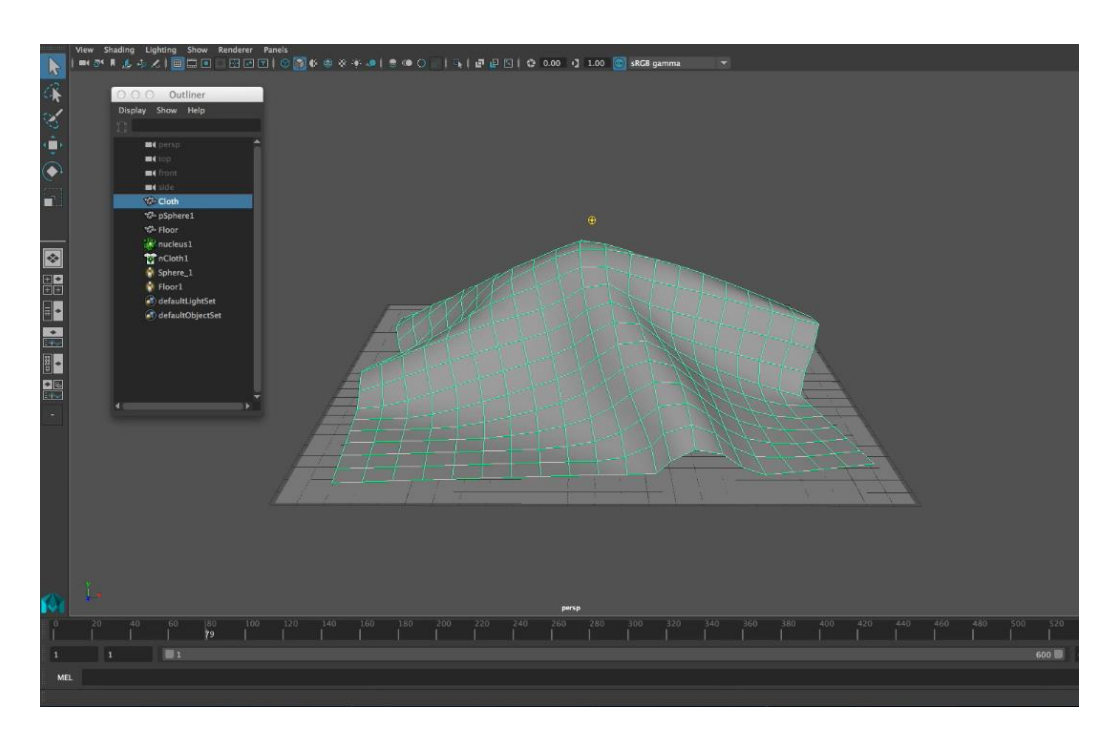

*Slika 3.27 Primjer plohe pretvorene u mrežu [36]*

Moguće je odabrati jedan ili više vertexa (eng.) na mreži i pomoću Transform Constraint opcije odvojiti svojstva mreže od te točke. Ta se točka tako pretvara u neutralnu točku koja se može animirati. Ostatak mreže će slijediti točku, te se tako key frameovima (eng.) može animirati povlačenje tkanina ili višenje zavjese. [36]

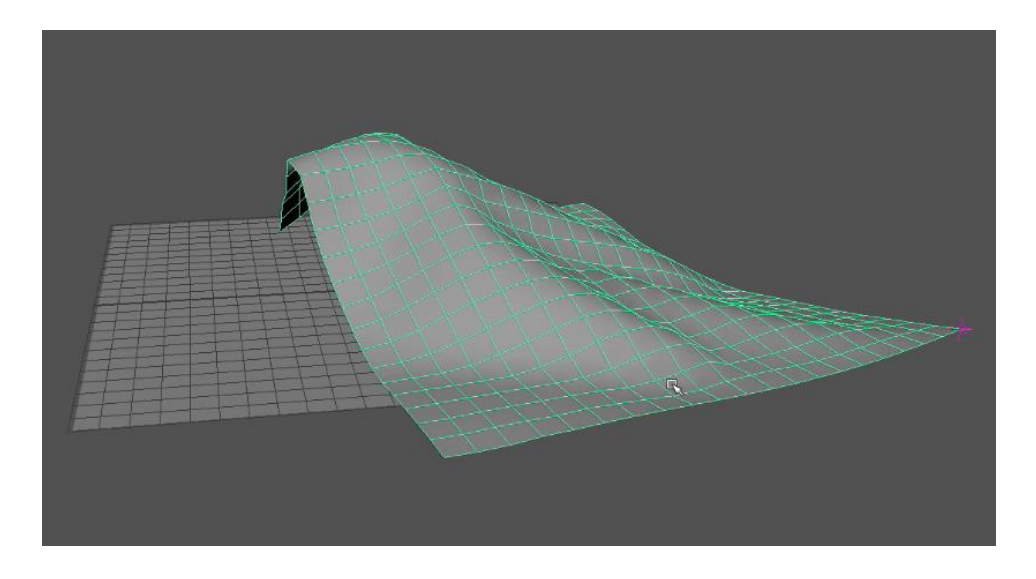

*Slika 3.28 Mreža potegnuta za odvojenom točkom [36]*

### **3.12. Yeti**

Peregrine Labs Yeti je proceduralni alat za izradu krzna, perja i efikasnu ugradnju geometrije unutar Maye. Alat nudi brojne čvorove za oblikovanje dlake, pletenica, slojevito dotjerivanje i nedestruktivan tijek rada. Lako se može izgenerirati perje, koje se zatim može dodatno stilizirati, mijenjati i deformirati po želji pomoću graf editora koji je uključen u Maya sučelje. Dlake poput kose je moguće češljati alatima za stiliziranje, farbanje, oslojavanje te trimanje. [37]

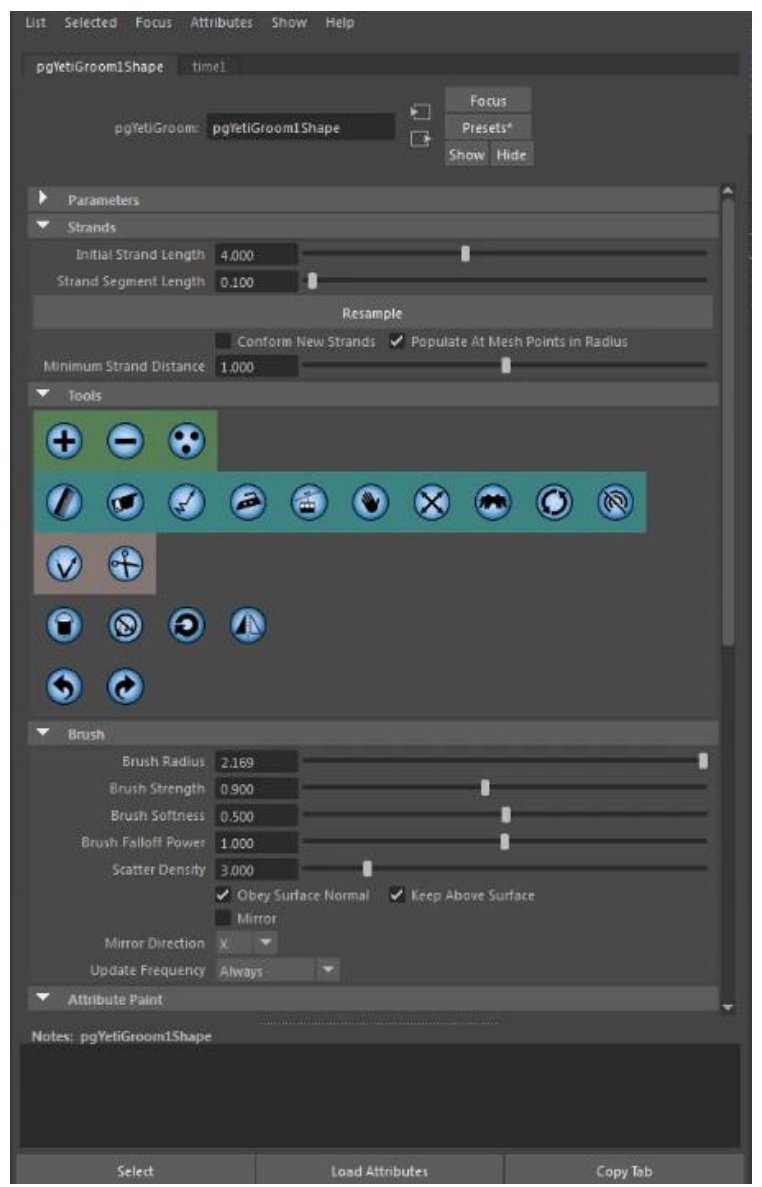

*Slika 3.29 – Prozorčić s Yeti alatima za crtanje dlake [38]*

Jedno od Yeti sučelja je sučelje za crtanje i oblikovanje dlaka. Pomoću tih dlaka je moguće napraviti osnovne nakupine ljudske kose i životinjske dlake. U sučelju postavljamo početnu duljinu dlake i minimalnu udaljenost jedne vlasi od drugih. Neki od alata su alat za dodavanje dlake, alat za oduzimanje dlake, kist za razbacivanje dlake koji ju razbacuje u označenom području, češalj za češljanje dlake, pegla za potiskivanje dlake, škare za trimanje, itd. Ispod tih alata imamo klizače pomoću kojih mijenjamo kist kojim navedene primjenjujemo alate. Može se mijenjati promjer kista, njegova tvrdoća, mekoća, njegovo opadanje snage te gustoća nanesenog materijala. [38]

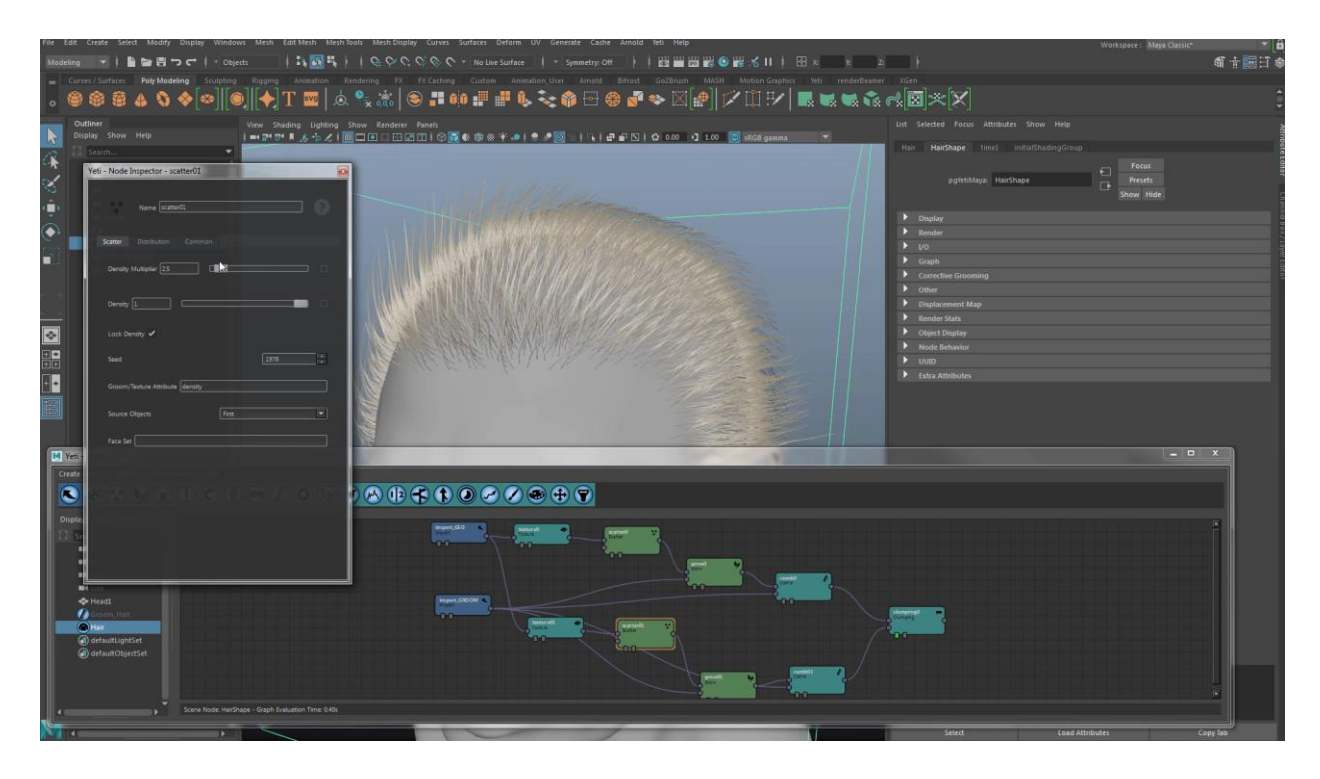

*Slika 3.30 – Sučelje čvorišta atributa dlake [38]*

Yeti se može otvoriti u graph editoru, gdje se po potrebi unašaju i razgranjuju čvorišta sa svojstvima poput gustoće, širine, duljine, rasta, teksture i češljanja, kako bi se rezultat mogao duplicirati i promijeniti za bolji efekt. Tako pojedini dijelovi dlake mogu biti raščupani, neki zalizani, neki mogu izgledati mekanije a neki oštrije. Čvorišta se mogu konvertirati u druga pomoću čvorišta "convert node." [38][39]

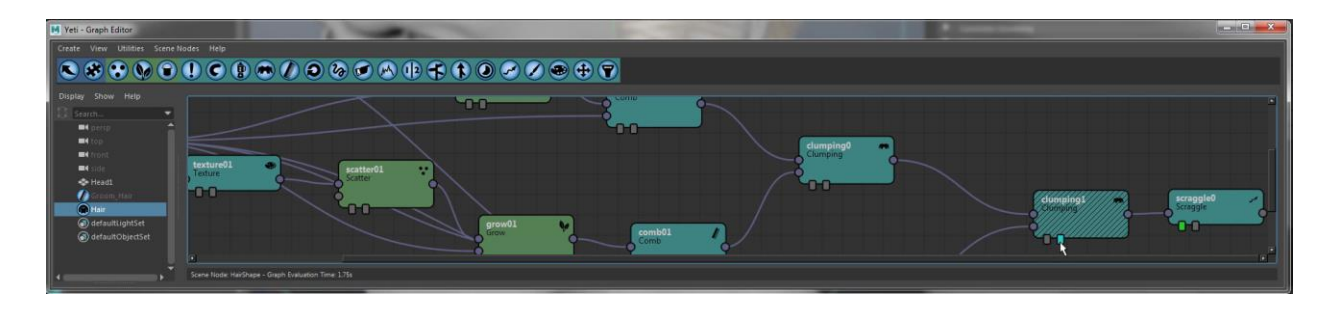

*Slika 3.31 – Razgranata svojstva čvorišta [38]*

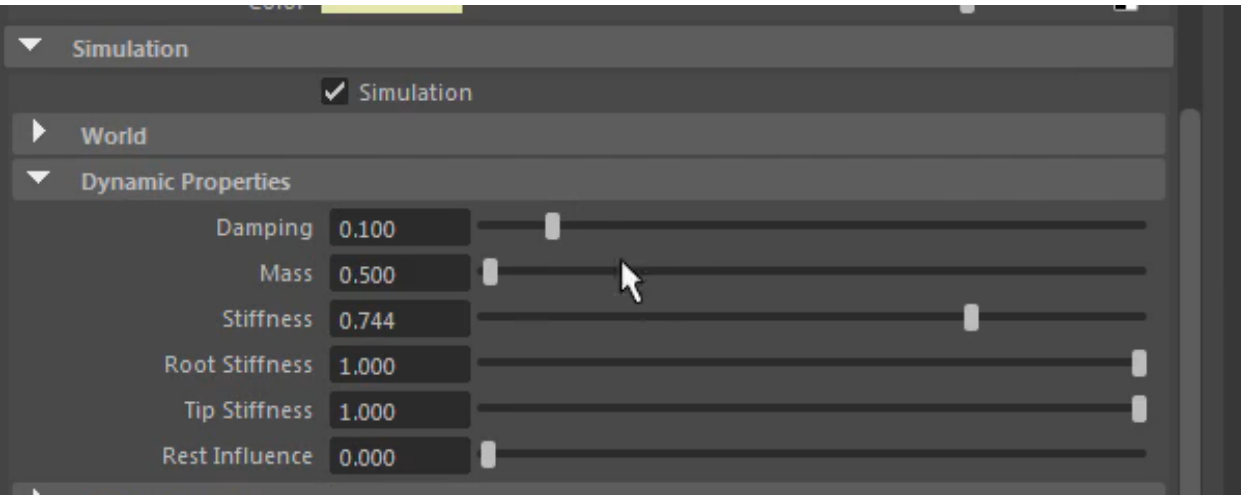

*Slika 3.32 – Uključivanje simulacije dopušta animiranje kose [38]*

Svako čvorište ima po dvije zastavice na dnu. Uključivanje lijeve zastavice zaustavlja graf do tog čvorišta, dok uključivanje desne zastavice preskače utjecaj čvorišta na cjelinu. Ako sa strane uključimo "Simulation," dlaku možemo dodati u mesh i pridodati ju tijelu. Dlaka će u renderu biti animirana i reagirat će na pokrete lika na koji je nanesena.[38][39]

### **3.13. Ornatrix**

Ornatrix je po gotovo svim funkcijama jednak Peregrine Labsovom Yeti. Dopušta crtanje dlaka, kose, krzna i perja, sučelje je potpuno integrirano u Mayu te dopušta savršeno oblikovanje svega što se izradilo. Sadrži alate kojima se kosa postavlja, krati, produljuje, učini gušćom, prorjeđuje, češlja, frka i plete. [40]

#### **3.13.1. Proces rada**

- 1. Proces rada bi se mogao podijeliti na šest koraka:
- 2. Označavanje površine na kojoj će se raditi izvršava se crtanjem kistom.
- 3. Dodavanje dlake na označenu površinu izgeneriraju se vodiči koji služe za zamjenu za dlake. Dlake će kasnije pratiti vodiče.
- 4. Podešavanje duljine i širine automatski postavljenih dlaka izvršava se brojnim alatima na alatnoj traci.
- 5. Češljanje, rezanje i produljivanje dlake i ostalo mijenjanje mogu se i izabrati samo vrhovi dlaka za preciznije mijenjanje. Osim navedenog se kosa može podijeliti na segmente koji se pojedinačno mogu mijenjati. Tako se stvara razdjeljak na kosi. Friz funkcijom se stvara čupava kosa. Curl operator stvara kovrčavu kosu. Cluster funkcijom se određuje koliko će se izgenerirana kosa pridržavati vodičima koje oblikujemo. Sve su promjene nedestruktivne i bilo kad se mogu podesiti.
- 6. Dodjeljivanje materijala zadani materijal je vRay Hair, no može se promijeniti po potrebi.
- 7. Render projekta [41]

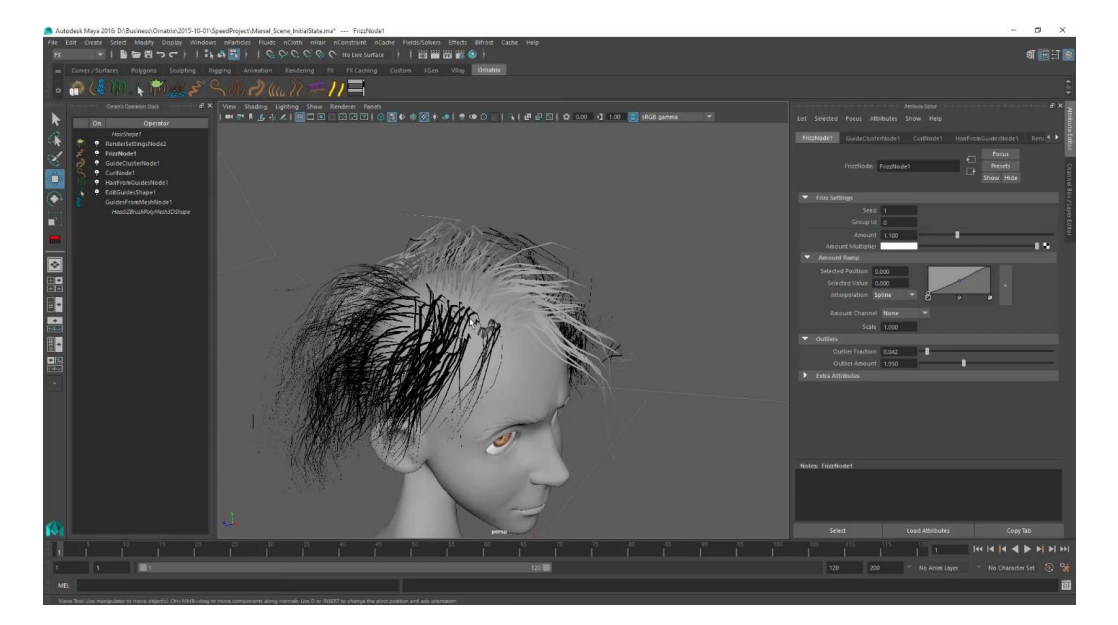

32 *Slika 3.33 Ornatrix sučelje [41]*

#### **3.13.2. Operatori**

Operatori funkcioniraju poput čvorišta u Yeti dodatku, no razlikuju se po sustavu. Dok Yeti koristi razgranati model atributa, Ornatrix koristi popis svojstva u operator prozoru. Operatori mijenjaju sva svojstva – gustoću dlaka, debljinu, zakrivljenost, čupavost, zrcaljenje po izabranoj osi, duljinu, vodiče i pretvorbu vodiča u mesh te mnoga druga svojstva. Ukoliko je neko naviknut na čvorišta u razgranatom modelu, operatore je moguće prikazati i na taj način. [41][42] Novije verzije Ornatrixa nude napredne operatore poput operatora za generiranje pletenice i Moov operator za realistično kretanje kose u pokretu. [40]

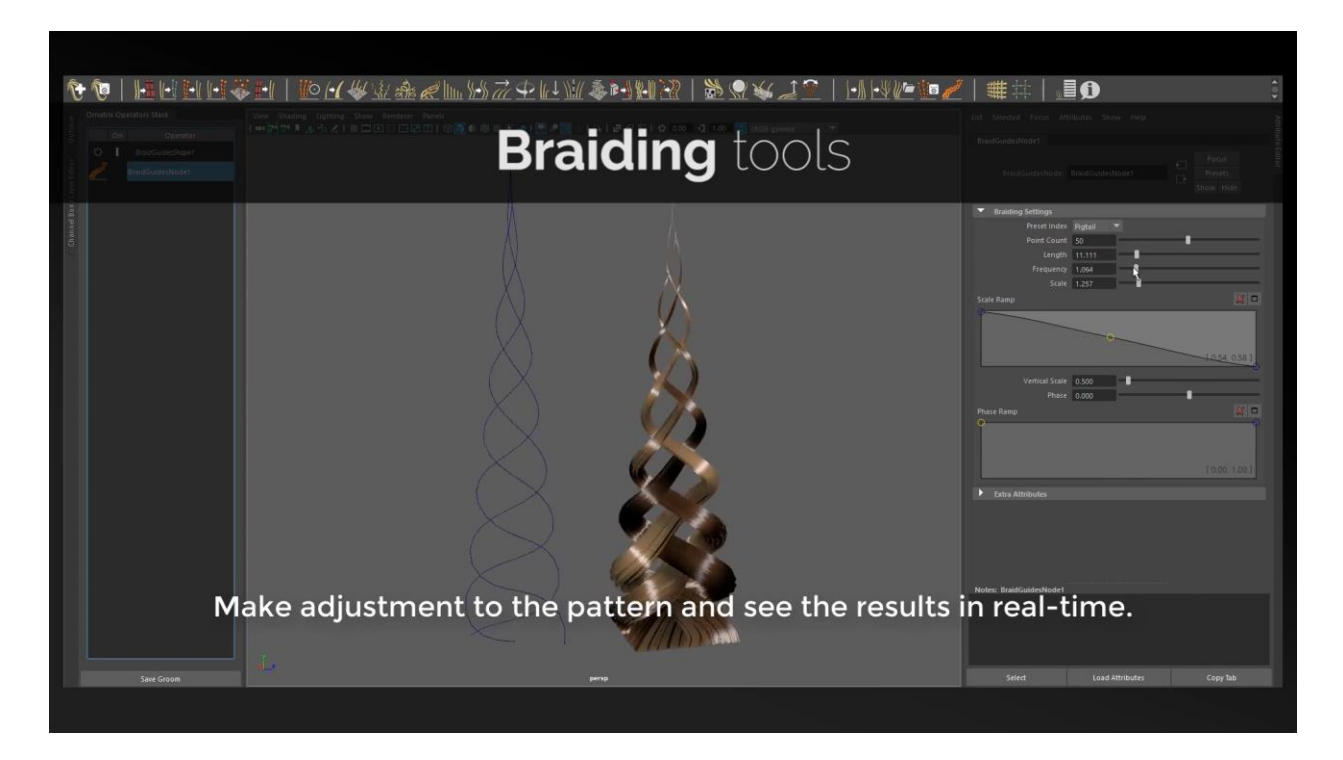

*Slika 3.34 Pletenica izrađena u Ornatrixu [40]*

#### **3.14. HDR Light Studio**

HDR Light Studio je dodatak Mayi koji omogućava da se promjene u HDR Light Studiu vide u Mayi i obrnuto. Za rad se ne može koristiti samo sučelje Maye, već je potrebno koristiti zasebnu aplikaciju za sve radove. HDR Light Studio je najpoznatiji za stvaranje studijskog svijetla. Pogotovo prikladno za reflektivne materijale poput plastike, stakla i metala. Proceduralno svijetlo se može precizno kontrolirati i pozicionirati kako bi se izradila velika raznolikost osvijetljenja. Proceduralni sadržaj uključuje žarulju, linearni i radijalni gradijent, te okvirni gradijent (spoj horizontalnog i vertikalnog). [43]

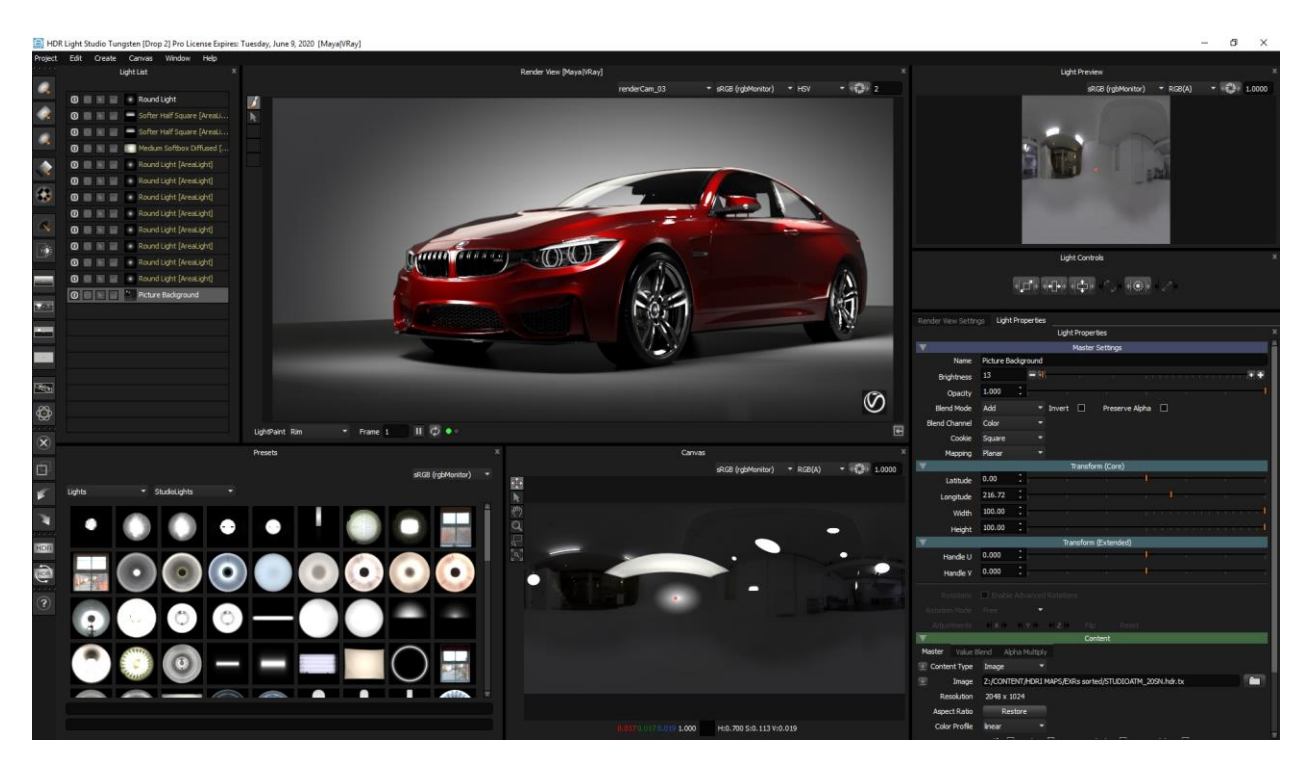

*Slika 3.35 – Sučelje HDR Light Studija [44]*

#### **3.14.1. Render View**

Render View je ključno svojstvo HDR Light Studijevog sučelja. Svijetlo se postavlja tako da se kistom povuće po dijelu objekta kojeg je potrebno obasjati. [45] Postoje HDR Area Lights (prostorna svijetla) koja obasjavaju cijeli određeni prostor. Njihova boja, oblik i HDR RGBA slika može se ažurirati bilo kad. [43][44]

Za najrealističniji učinak, mogu se učitati HDR slike i koristiti se kao izvor svijetla. Tako se dobi dojam objekta koji se vidi u reflekciji. [43]

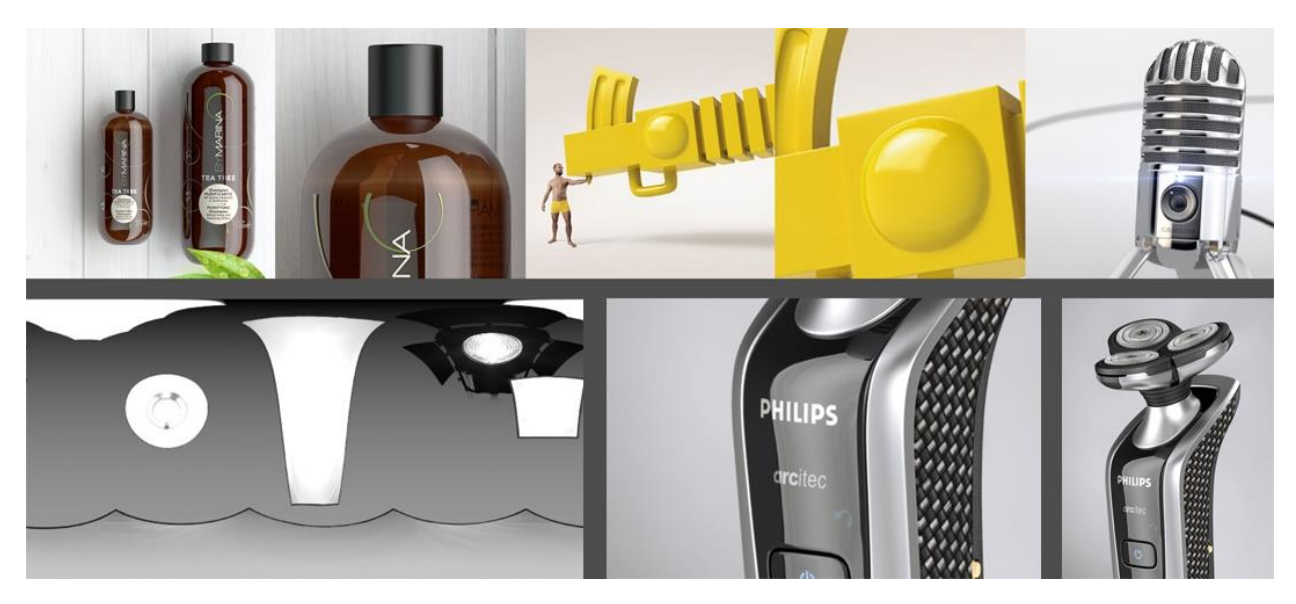

*Slika 3.36 – Utjecaj korištenja HDR slike kao izvora svijetla [43]*

Render View ostaje efektivan i kod velikih scena sa više milijuna poligona. HDR Light Studio olakšava spajanje slike i 3D modela, lakšim prilagođavanjem prostornog svijetla svijetlu na slici. Ipak je svijetlo ono što igra najvažniju ulogu u stvaranju vjerodostojnog 3D modela. [43][45]

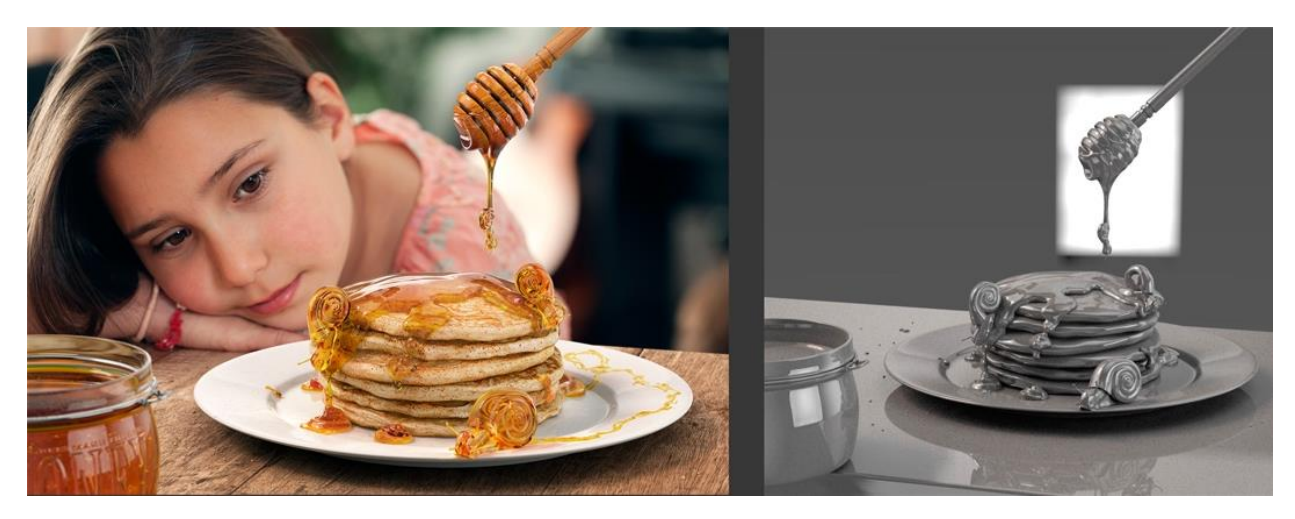

*Slika 3.37 – Spoj modela i slike [43]*

### **3.15. Keyshot**

KeyShot je program za osvjetljavanje 3D modela. Radi se o zasebnom programu, koji se putem plugina spaja na Autodesk Mayu. Taj plugin dodaje ikonu, koja pri kliku promjene u geometriji objekta mjenja i u KeyShotu. Moguće je i dodavanje datoteka direktnim putem, jer KeyShot podržava preko četrdeset različitih 3D formata. [46]

Sučelje KeyShota ne služi isključivo osvjetljavanju, već se u njemu mogu napraviti jednostavne promjene u geometriji objekta poput skrivanja dijelova, pomicanja i rotiranja dijelova te nanošenja materijala i svojstva na dijelove objekta, ukoliko nisu svi spojeni. Mogu se pregledati animacije te izvršiti render. [47][48]

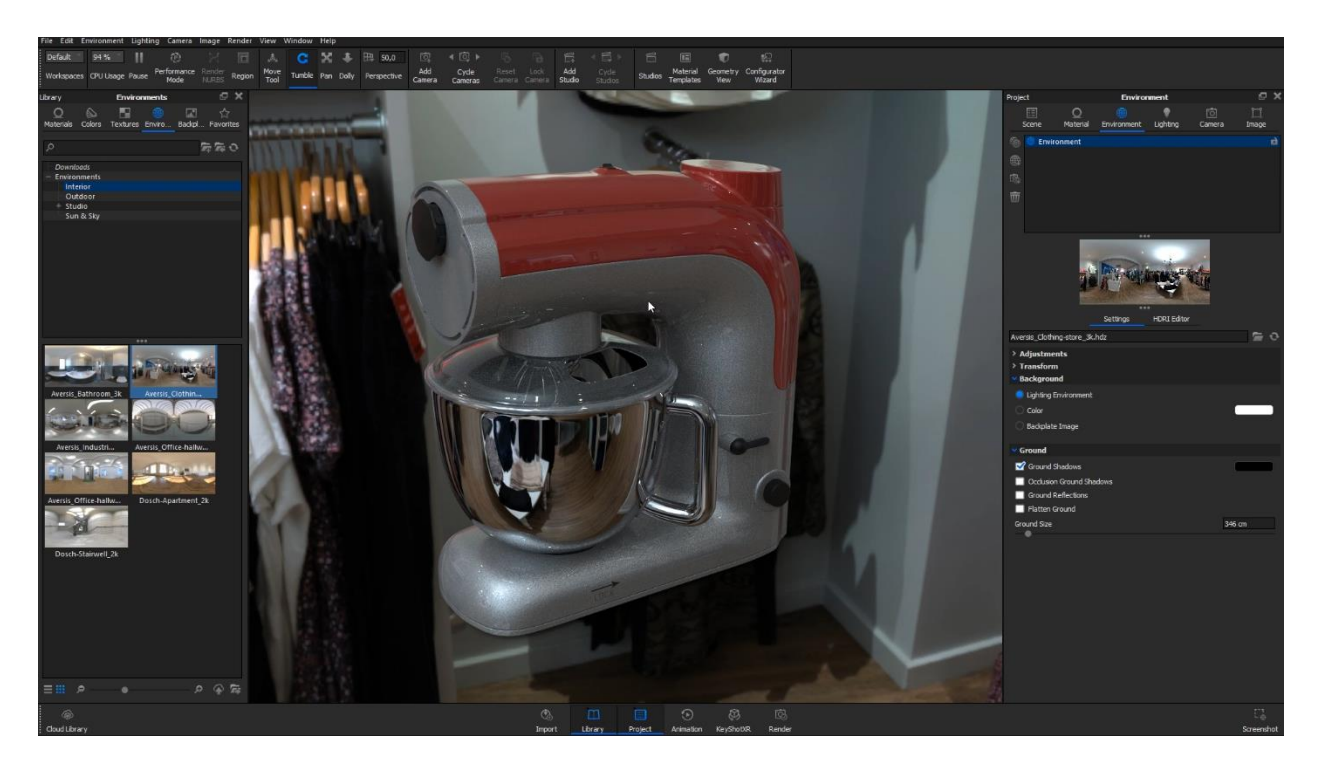

*Slika 3.38 Primjer Keyshot potencijala [48]*

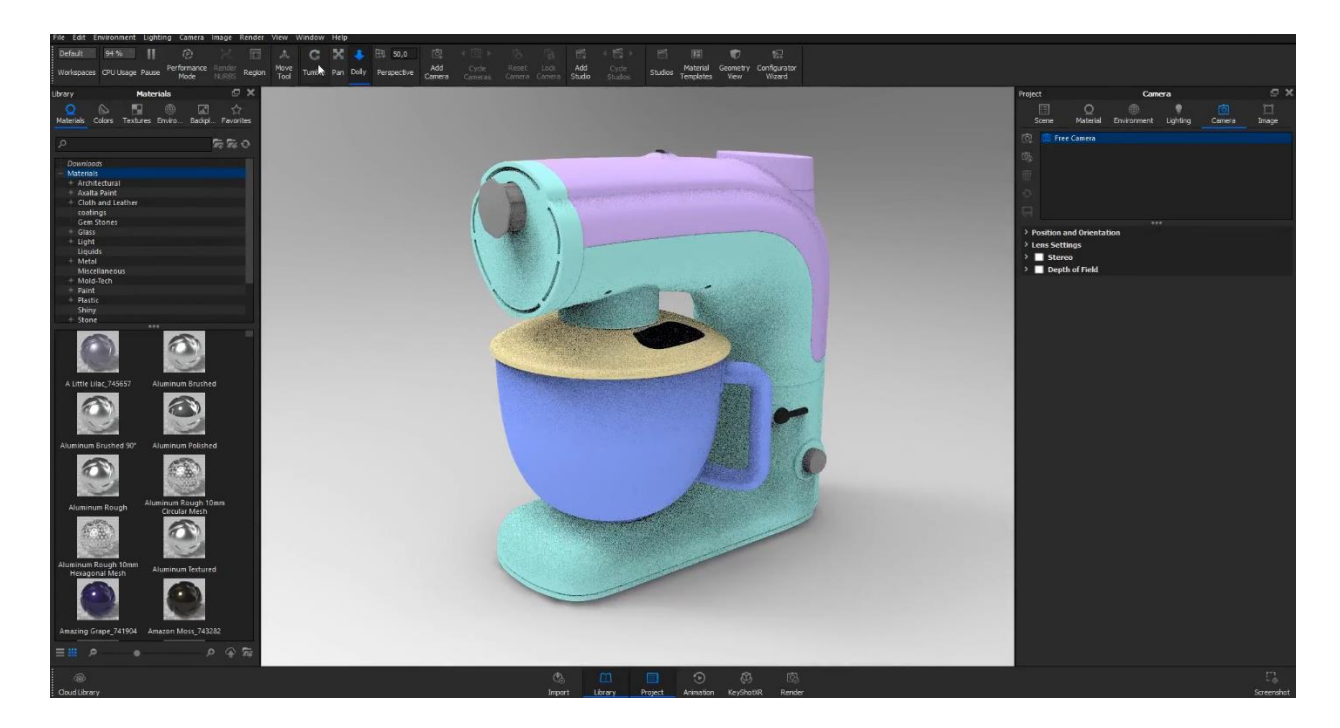

*Slika 3.39 Izgled Keyshot sučelja [49]*

U središtu sučelja nalazi se preview window (eng.) za pregledavanje izgleda objekta kroz cijeli proces uređivanja.

Library prozor koji se isprva nalazi s lijeve strane sadrži prozore za materijale, boje, teksture, okoliš, backplate (eng.) te favorite. U materijalima se na dijelove objekta mogu nanesti svojstva materijala. Boje sadrže boje za objekte. Teksture sadrže teksture za objekte poput cementa, asfalt, drvo itd.. Prozor okoliša sadrži jednostavnije i manje okoliše poput studija za osvjetljavanje koji objektu daju unaprijed određeno osvjetljenje i odsjaj, ukoliko se radi o reflektirajućoj površini objekta. Backplate prozor sadrži mnogo kompleksnih unutarnjih i vanjskih okoliša poput garaža, šuma, uličnih klupica i cesta.

Project prozor se isprva nalazi s desne strane sučelja te sadrži prozore za scene, materijale, okoliš, osvjetljenje, kameru te sliku. Prozor za scene služi pregledavanju svega što projekt sadrži. Prozori za materijale, okoliš i osvjetljenje omogućuju daljnje ureživanje zadanih dijelova scene. Prozor za kameru služi za mjenjanje kamera kroz koje se vrši render, dok se u prozoru za sliku mjenjaju svojstva i izgled slika. To uključuje omjer slike u središtu sučelja.

Ukoliko je objekt animiran, postoji vremenska crta koja se može uključiti pritiskom na Animation u donjem srednjem dijelu sučelja. Nakon što je sve gotovo, KeyShot nudi i opciju rendera. [50]

#### **3.16. Arnold for Maya**

#### **3.16.1. Arnold**

Arnold se najčešće opisuje kao program koji pomoću kretanja nekoliko milijardi zraka omogućuje kvalitetno renderiranje. Njegova najveća prednost je što garantira jednostavnost bez da izbacuje neke veće greške koje se ne mogu popraviti te omogućuje korisniku da se više usredotoči na svoje ideje nego na sam rad ili podešavanje istog. Karakteriziraju ga površinski shaderi koji stvaraju široku paletu materijala, uzorkovanje koje se može podešavati, podržavanje Open Shading Language, prilagođavanje oblicima, kamerama svjetlima i shaderima programa te brz pregled promjena bez ugrožavanja korisnikovog rada. Osim što podržava dodatke za Mayu, također podržava i Houdini, Cinema 4D, 3ds Max i Katana programe. [51][52][53]

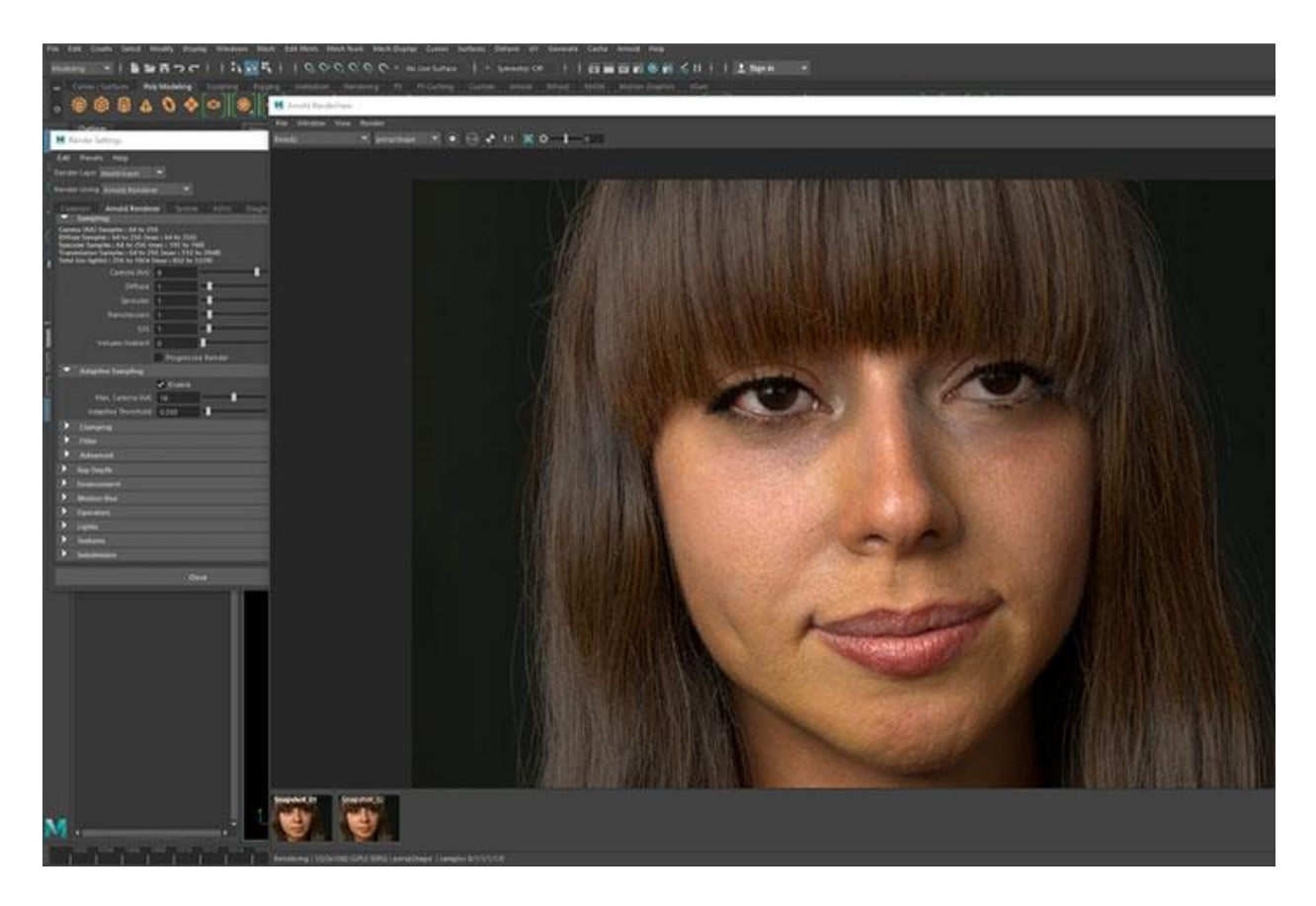

*Slika 3.40 – Primjer Arnold rendera [54]*

#### **3.16.2. Monte Carlo Ray Tracing**

On se temelji na takozvanom Monte Carlo Ray Tracingu (eng.) što je zapravo neka vrsta zakona koji opisuje kretanje postojećih prostornih zraka u nekoj određenoj sceni. Takav Ray Tracing ( praćenje zraka ) izračunava vrijednosti osvijetljenosti na djelu scene koji je odabran i taj se proces naziva difuzna inter refleksija. Kada Arnold koristi jednu razinu difuzne inter refleksije, omogućava se osvjetljavanje objekta zbog toga što se svjetlost odbija od postavljenih ploha na sceni kao što su, primjerice, ormar, zid, stolica i slični predmeti. [55] Naime, proces praćenja zraka ne može se izvršiti ako nije omogućena snažna radna stanica za lokalni CPU i GPU.

#### **3.16.3. Open Shading Language**

Za definiranje materijala i tekstura, koristi se Open Shading Language (OSL). [56] Shaderi koji spadaju u takav jezik su većinom shaderi za površine i volumen. Pomoću njih se definira način na koji iste površine i volumeni lome svjetlost i zbog toga je iznimno zahvalan u suradnji s renderima poput Arnolda koji se temelje na praćenju zraka svjetlosti.

## **3.17. V-Ray**

V-Ray je dodatak za renderiranje te se smatra vodećim na tržištu. Koriste ga male tvrtke i velike poznate kompanije zbog fleksibilnosti i raznovrsnosti opcija koje nudi, a neke od 3D aplikacija koje ga podržavaju su Autodesk Maya, Cinema 4D, Nuke, SketchUp, Houdini, Blender i Unreal. Odlikuje ga brzina te kvalitetni fotorealistični finalni proizvodi od kojih su najčešći video zapisi te slike, ali vrlo je korišten i u izradi video igara. [57] Točnost i preciznost izračunavanja raspodjele svjetlosti i fizičkih svojstava bilo kojeg materijala bitno ga svrstavaju iznad drugih programa za renderiranje. [58]

Dok, primjerice, Arnold radi na principu izračunavanja osvjetljenja na dijelu scene koji je označen, V-Ray radi na temelju algoritama globalnog osvjetljenja, a to uključuje i praćenje putanja, mapiranje fotona te karte zračenja. Uostalom, V-Ray je za razliku od Arnolda puno brži. Arnold izračunava osvjetljenje na svakom postojećem pikselu slike i iako ga to čini preciznim istovremeno ga čini i sporim.

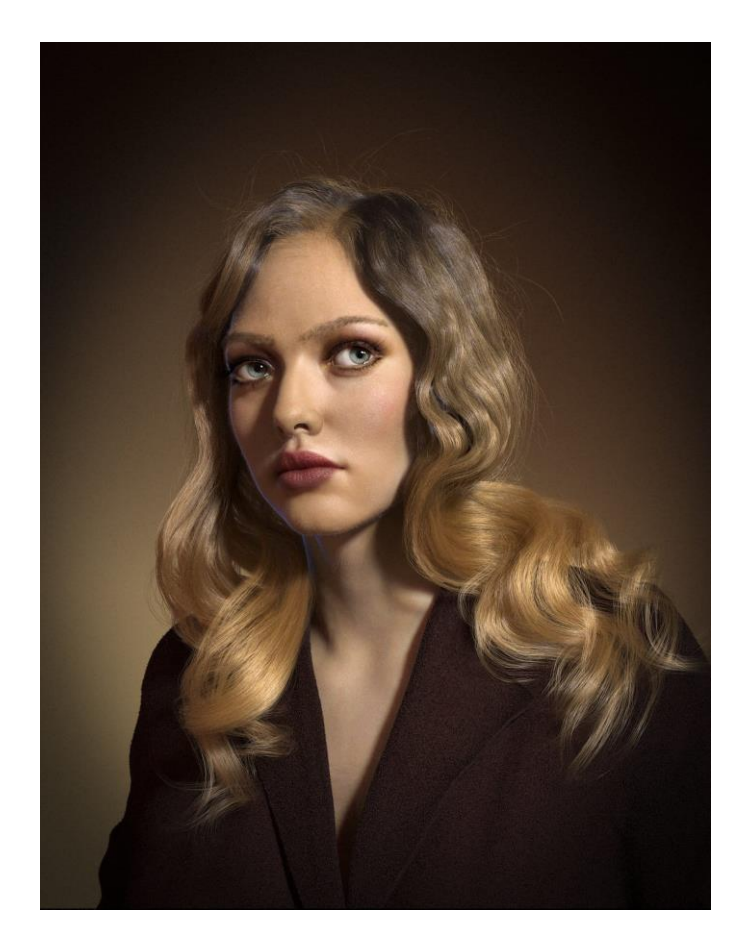

*Slika 3.41 Primjer V-Ray rendera [59]*

## **4. Usporedba dodataka**

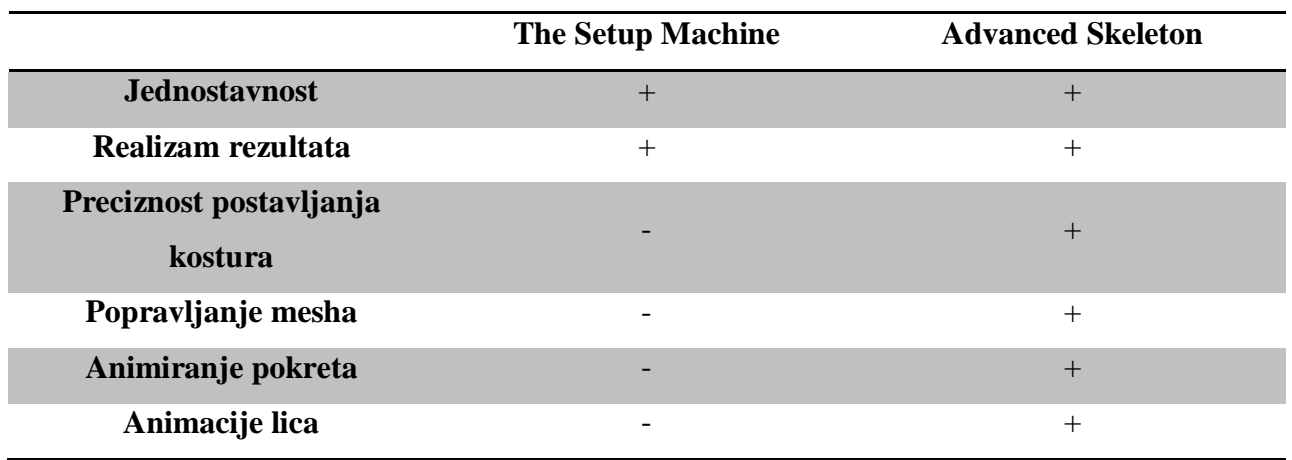

Zaključak: The Setup Machine i Advanced Skeleton se mogu koristiti za brzo postavljanje kostura, no Advanced Skeleton nudi više mogućnosti poput animacije lica i skup već napravljenih ciklusa hodanja..

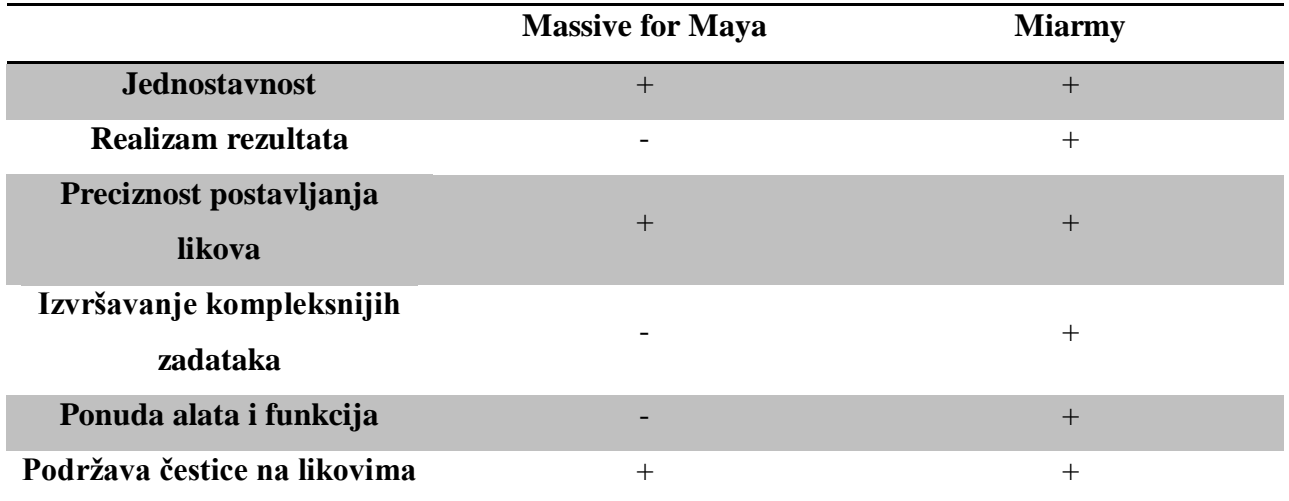

Zaključak: Massive for Maya malo je jednostavniji od Miarmy, no zato ne nudi ni približnu raznolikost mogućnosti. Massive nudi jednostavnu kopiju akcija i kretanja, dok Miarmy sadrži alate za kompleksne radnje i koordinaciju gomila. Također sadrži veliku selekciju animacija zastava, što ga čini boljim dodatkom za animacije gledatelja u stadionu.

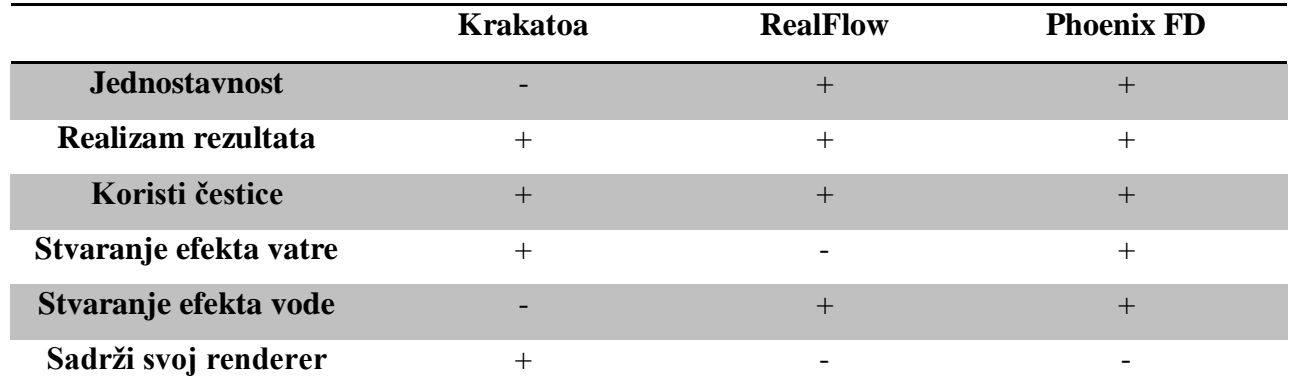

Zaključak: Phoenix FD je spoj Krakatoe i RealFlowa. Najbolji i najbrži je dodatak za kontrolu čestica. Prednost Krakatoe je što ima svoj renderer dok Phoenix FD koristi V-Ray.

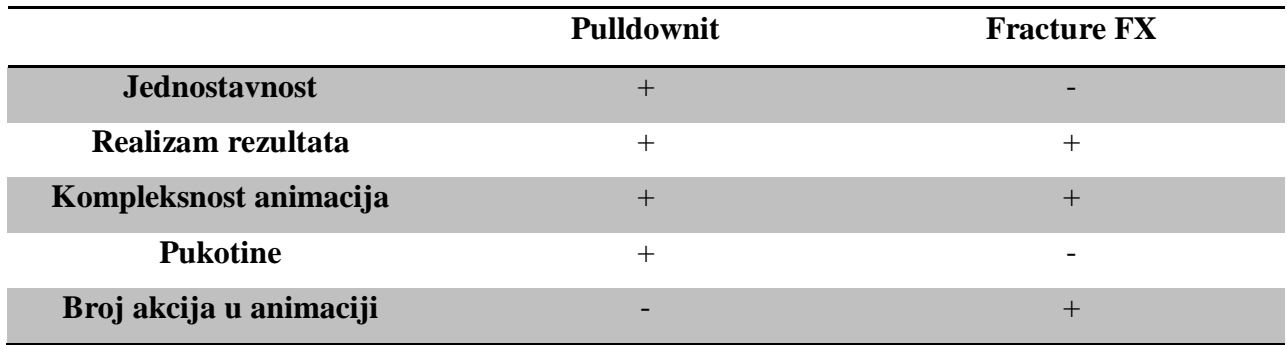

Zaključak: Pulldownit i Fracture FX jednako su dobri. Pulldownit nudi vrste pukotina koje nastaju pri sudaru, dok je Fracture FX bolji kod kompleksnijih urušavanja gdje animacije imaju svoj redoslijed.

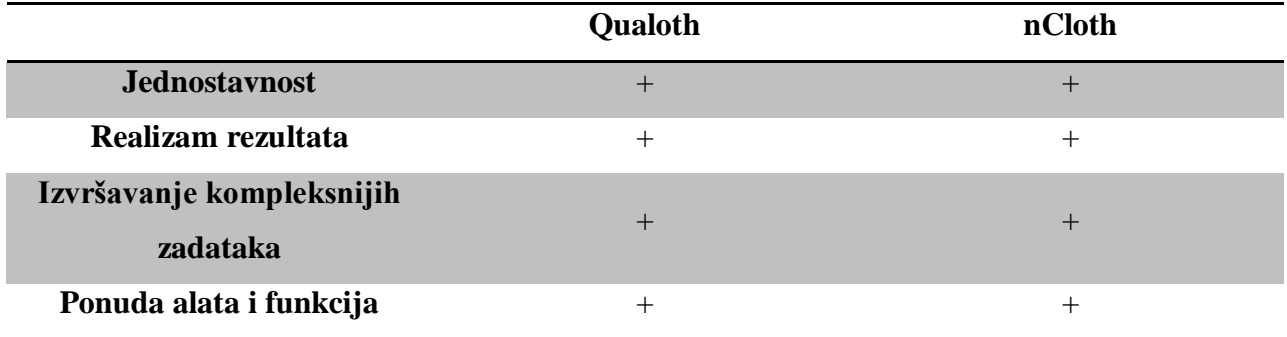

Zaključak: Radi se o gotovo jednakim programima, s tim da je nCloth malo jednostavniji za nove korisnike. Oba dodatka daju veoma realistične oblike tkanina i tkanina iz oba dodatka se može animirati.

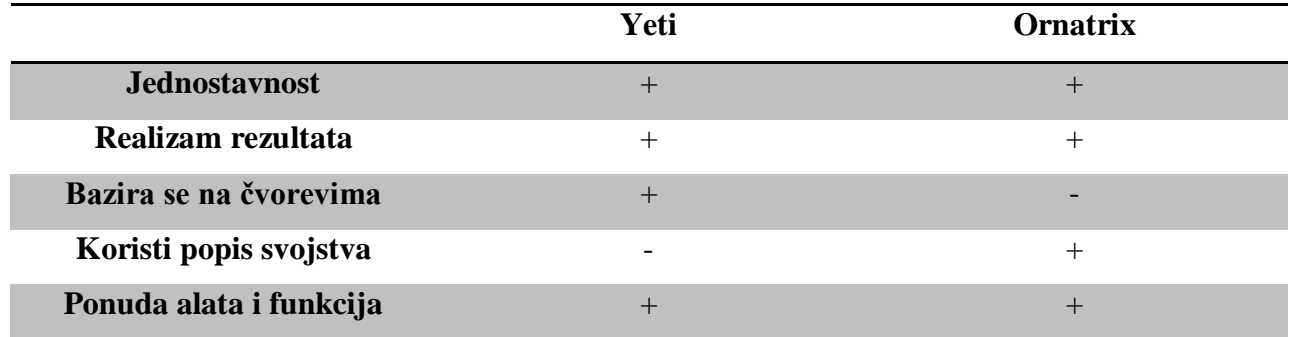

Zaključak: Jedina razlika izmežu Yetija i Ornatrixa je način dodavanja svojstva na dlake i kosu. Yeti koristi razgranate čvoreve sa svojstvima, dok Ornatrix koristi sučelje s popisom svojstva poput mnogih ostalih dodataka.

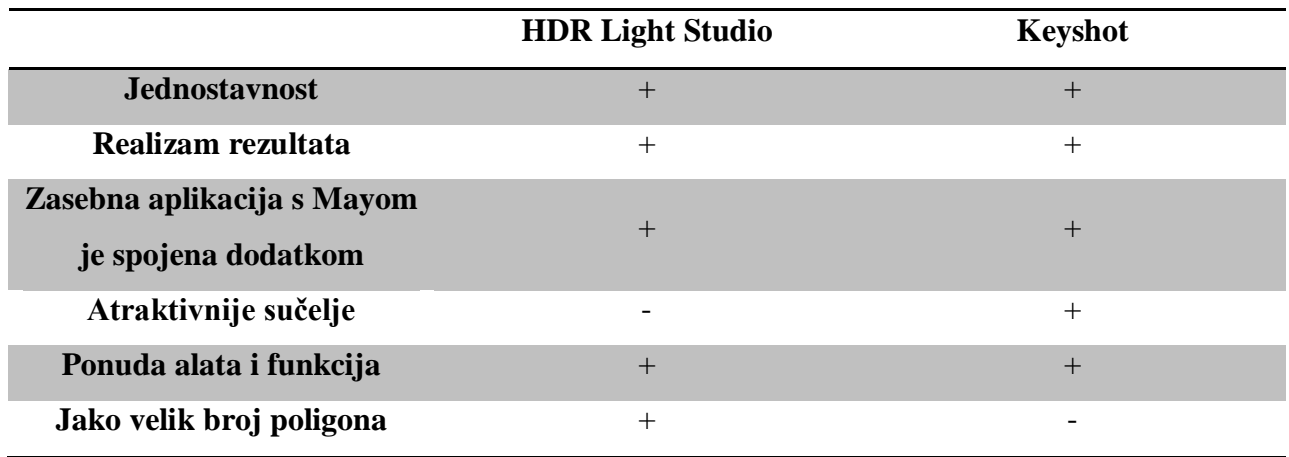

Zaključak: HDR Light studio dodatak je koji se koristi u reklamnoj industriji za objekte s mnogo poligona. Keyshot je jednostavniji i praktičniji dodatak za manje objekte te nudi brojne slike za HDR osvjetljenje. Oba dodatka jednako se osvjetljavaju i zasebne su aplikacije koje se samo spajaju s Mayom.

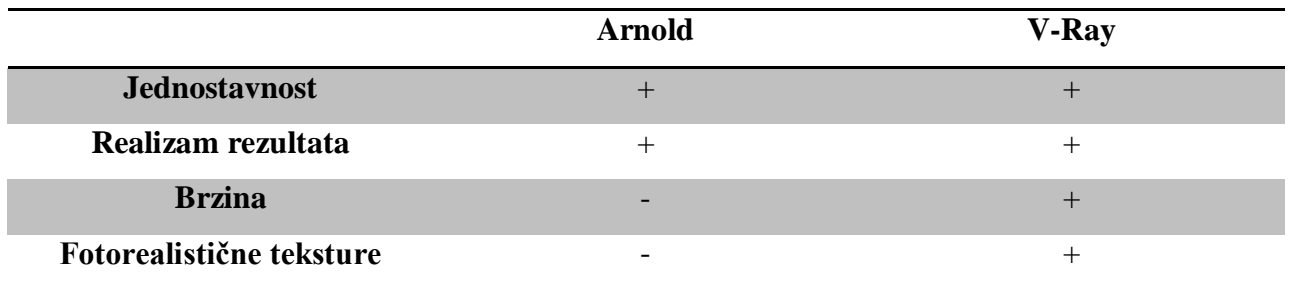

Zaključak: V-Ray je superiorna verzija Arnolda.

## **5. Zaključak**

Autodesk Maya često je korišten program za 3D oblikovanje, teksturiranje, osvjetljenje, animiranje i render 3D grafika. Nudi alate za modeliranje, UV mapiranje s editorom, nanošenje tekstura, razna svijetla i osnovan render koji se može zamijeniti drugim po potrebi (poput Arnolda). Dodaci za Mayu obogaćuju njezinu raznolikost funkcija i broj alata koje nudi, te olakšavaju, ubrzavaju i unapređuju rad. Kategorije u koje spadaju u radu navedeni dodaci su rigging, dynamics, cloth simulation, hair/fur, lighting te rendering. Svi se oni mogu paliti i gasiti po želji s Plug-in Manager sučeljem.

The Setup Machine lak je način za brzo postavljanje kostura na lik kako bi ga pripremili za animiranje. Može se koristiti na slične načine kao normalno generiranje zglobova Maye, no jedna od prednosti je što se mogu posebno generirati dijelovi tijela. Advanced Skeleton dodatno nudi detaljnije animiranje lica i emocija, kao i izbornike već postojećih animacijskih ciklusa.

Massive for Maya je alat kojim se animirani lik može duplicirati po želji. Može se koristiti za izradu vojska, gužva i publika. Miarmy je nadogradnja na Massive, nudeći mnogo više mogućnosti i za postizanje kompleksnijih rezultata.

Krakatoa MY koristi se za izradu i renderiranje čestica poput čestica u zraku ili vatre. Njegov renderer ne zahtijeva CPU jer se on sam bazira na CPU-u.

RealFlow je samostalna aplikacija za stvaranje realističnih tekućina. Za razliku od ostalih pluginova, potrebno je tekućinu izraditi u RealFlowu, te rezultat importirati u Mayu. RealFlow zapravo kontrolira čestice koje se spajaju u tekućinu.

Phoenix FD je poput kombinacije Krakatoe i RealFlowa. Dopušta potpuno kontroliranje čestica i izradu vatre, eksplozija, tekućina, magle i mnogih ostalih efekata.

Pulldownit omogućuje jednostavno stvaranje pukotina, lomova i urušavanja na izmodeliranim tijelima. Tijela koja se sudaraju i urušavaju pod utjecajem su realistične gravitacije. Njihova težina i elastičnost također se lako može promijeniti. Fracture FX ne nudi realistično stvaranje pukotina kao Pulldownit, no zato olakšava postepeno urušavanje kompleksnijih oblika poput građevina.

Qualoth je dodatak koji služi za izradu jako realističnih tkanina i odjeće. Ako je animirana, tkanina se kreće i prati lik na realističan način. Proces rada dijeli se na tri stadija: modeliranje, konverziju i renderiranje tkanine. Sličan dodatak nCloth koristi poligonske mreže temeljene na spojevima čestica za realističnost materijala. Mrežama se mogu primjeniti već zadana svojstva materijala poput svile ili raznih guma.

Peregrine Labs Yeti je alat za izradu dlaka, krzna, perja i kose. Kosa se crta i plasira na lik, zatim se može češljati i namješavati po želji. Pomoću čvorišta (nodes) se dodavaju i mijenjaju svojstva kose, a s uključivanjem simulacije je kosa i animirana – kreće se i prati lika na realističan način. Yeti je gotovo jednak Ornatrixu, samo što Ornatrix primarno koristi običan popis svojstva umjesto razgranatih čvorišta.

HDR Light Studio je alat za osvjetljavanje objekata i prostora. Podržava velik broj poligona i ima svoje sučelje koje je povezano s Mayinim. To znači da se svaka promjena u HDR Light Studiju događa i u Mayi. Za izvore svijetla se mogu koristiti i HDR slike, što pridonosi fotorealističnom efektu. Keyshot je vrlo sličan alat. Gotovo sve mogućnosti su jednake, samo što ima malo jednostavnije i preglednije sučelje of HDR Light Studija.

Arnold je popularan alat za renderiranje. Dozvoljava fotorealistične rezultate renderiranja i podržava ray tracing, te odbijanje svijetla od okolnih predmeta. V-Ray se smatra boljim alatom jer je brži i daje još realističniji render materijala i površina.

U Varaždinu, 17.10.2019.

## **6. Literatura**

- [1] https://www.autodesk.com/products/maya/features, dostupno 25.09.2019.
- [2] https://knowledge.autodesk.com/support/maya/learn-explore/caas/CloudHelp/cloudhelp/2018/ENU/Maya-Customizing/files/GUID-2CF7D90B-EF10-40D1-9129-9D401CCAB952-htm.html, dostupno 25.09.2019.
- [3] http://www.anzovin.com/tsm3, dostupno 25.09.2019.
- [4] https://static1.squarespace.com/static/512a5eabe4b0997773760d59/t/57cef8b0197aea734bbd3e88/14731818 74453/TSM3\_MAYA\_MANUAL.PDF, dostupno 26.09.2019.
- [5] [https://www.youtube.com/watch?v=pE2u0R02sGQ,](https://www.youtube.com/watch?v=pE2u0R02sGQ) dostupno 26.09.2019.
- [6] https://www.animationstudios.com.au/advanced-skeleton, dostupno 27.09.2019.
- [7] https://sites.google.com/a/animationstudios.com.au/animationstudios-comau/advancedskeleton/help/overview, dostupno 27.09.2019.
- [8] https://www.youtube.com/watch?v=gdkQBO63T6I, dostupno 27.09.2019.
- [9] [http://www.massivesoftware.com/massive-for-maya.html,](http://www.massivesoftware.com/massive-for-maya.html) dostupno 27.09.2019.
- [10] [http://www.massivesoftware.com/tutorials.html,](http://www.massivesoftware.com/tutorials.html) dostupno 27.09.2019.
- [11] http://www.basefount.com/miarmy.html, dostupno 27.09.2019.
- [12] https://www.youtube.com/watch?v=KjftQEgJmqw, dostupno 27.09.2019.
- [13] https://www.youtube.com/watch?v=kRDfBwzjYmo, dostupno 27.09.2019.
- [14] [https://docs.thinkboxsoftware.com/products/krakatoa/2.9/1\\_Documentation/manual/kmy/firststeps/kmy\\_ove](https://docs.thinkboxsoftware.com/products/krakatoa/2.9/1_Documentation/manual/kmy/firststeps/kmy_overview.html) [rview.html,](https://docs.thinkboxsoftware.com/products/krakatoa/2.9/1_Documentation/manual/kmy/firststeps/kmy_overview.html) dostupno 27.09.2019.
- [15] [https://www.youtube.com/watch?v=y\\_1p8J6wXfM,](https://www.youtube.com/watch?v=y_1p8J6wXfM) dostupno 27.09.2019.
- [16] [https://www.pluralsight.com/courses/maya-nparticle-fundamentals,](https://www.pluralsight.com/courses/maya-nparticle-fundamentals) dostupno 27.09.2019.
- [17] [https://knowledge.autodesk.com/support/maya/learn](https://knowledge.autodesk.com/support/maya/learn-explore/caas/CloudHelp/cloudhelp/2015/ENU/Maya/files/GUID-2AB4F791-4F12-4BCA-BA13-7A2F128FF3F4-htm.html)[explore/caas/CloudHelp/cloudhelp/2015/ENU/Maya/files/GUID-2AB4F791-4F12-4BCA-BA13-](https://knowledge.autodesk.com/support/maya/learn-explore/caas/CloudHelp/cloudhelp/2015/ENU/Maya/files/GUID-2AB4F791-4F12-4BCA-BA13-7A2F128FF3F4-htm.html) [7A2F128FF3F4-htm.html,](https://knowledge.autodesk.com/support/maya/learn-explore/caas/CloudHelp/cloudhelp/2015/ENU/Maya/files/GUID-2AB4F791-4F12-4BCA-BA13-7A2F128FF3F4-htm.html) dostupno 27.09.2019.
- [18] [https://www.escape-technology.com/products/next-limit/realflow,](https://www.escape-technology.com/products/next-limit/realflow) dostupno 25.09.2019.
- [19] [http://www.nextlimit.com/realflow/realflow-maya/,](http://www.nextlimit.com/realflow/realflow-maya/) dostupno 26.09.2019.
- [20] [https://youtu.be/drVtRegrsHM,](https://youtu.be/drVtRegrsHM) dostupno 28.09.2019.
- [21] [https://digitalmediaworld.tv/vfx/670-realflow-renderkit-2014-meshes-particles-for-fluid-rendering,](https://digitalmediaworld.tv/vfx/670-realflow-renderkit-2014-meshes-particles-for-fluid-rendering) dostupno 28.09.2019.
- [22] [https://www.youtube.com/watch?v=bunHK6KduLA,](https://www.youtube.com/watch?v=bunHK6KduLA) dostupno 27.09.2019.
- [23] https://www.chaosgroup.com/phoenix-fd/maya, dostupno 29.09.2019.
- [24] https://www.chaosgroup.com/phoenix-fd/maya/tutorial-videos, dostupno 29.09.2019.
- [25] [https://www.pulldownit.com/productos.php?idcate=3,](https://www.pulldownit.com/productos.php?idcate=3) dostupno 26.09.2019.
- [26] [https://www.pulldownit.com/upload/ProductSheetv40\\_3.pdf,](https://www.pulldownit.com/upload/ProductSheetv40_3.pdf) dostupno 28.09.2019.
- [27] [https://www.youtube.com/watch?v=rv515EhRLSA,](https://www.youtube.com/watch?v=rv515EhRLSA) dostupno 28.09.2019.
- [28] https://www.fracture-fx.com, dostupno 29.09.2019.
- [29] https://www.fracture-fx.com/fundamentals, dostupno 29.09.2019.
- [30] [https://80.lv/articles/qualoth-tools-for-realistic-cloth-creation/,](https://80.lv/articles/qualoth-tools-for-realistic-cloth-creation/) dostupno 28.09.2019.
- [31] [https://niroumand.artstation.com/projects/r1Nz2,](https://niroumand.artstation.com/projects/r1Nz2) dostupno 28.09.2019.
- [32] [http://www.fxgear.net/vfx-software,](http://www.fxgear.net/vfx-software) dostupno 27.09.2019.
- [33] https://knowledge.autodesk.com/support/maya/learn-explore/caas/CloudHelp/cloudhelp/2018/ENU/Maya-CharEffEnvBuild/files/GUID-ED791F1C-8412-4785-829F-9925F2604E8A-htm.html, dostupno 29.09.2019.
- [34] [https://knowledge.autodesk.com/support/maya/learn-explore/caas/CloudHelp/cloudhelp/2018/ENU/Maya-CharEffEnvBuild/files/GUID-6FB65F16-528E-40F5-89D6-508CF654C547-htm.html, dostupno 29.09.2019.
- [35] https://knowledge.autodesk.com/support/maya/learn-explore/caas/CloudHelp/cloudhelp/2018/ENU/Maya-CharEffEnvBuild/files/GUID-4004174F-8C3A-43CC-8B1C-D7DFD3EC8194-htm.html, dostupno 29.09.2019.
- [36] https://www.youtube.com/watch?v=2RsiiIN5AiI, dostupno 29.09.2019.
- [37] [https://peregrinelabs.com/tag/maya/,](https://peregrinelabs.com/tag/maya/) dostupno 26.09.2019.
- [38] [https://www.youtube.com/watch?v=V1xjXO6Y8C0,](https://www.youtube.com/watch?v=V1xjXO6Y8C0) dostupno 27.09.2019.
- [39] [http://documentation.peregrinelabs.com/yeti/yetinode.html,](http://documentation.peregrinelabs.com/yeti/yetinode.html) dostupno 28.09.2019.
- [40] https://ephere.com/plugins/autodesk/maya/ornatrix/, dostupno 29.09.2019.
- [41] https://www.youtube.com/watch?v=u\_bAvlHLPJA, dostupno 29.09.2019.
- [42] https://ephere.com/plugins/autodesk/maya/ornatrix/docs/1/Operator\_stack.html, dostupno 29.09.2019.
- [43] [https://www.lightmap.co.uk/hdrlightstudio/features/,](https://www.lightmap.co.uk/hdrlightstudio/features/) dostupno 26.09.2019.
- [44] [https://www.lightmap.co.uk/hdrlightstudio/connections/maya/,](https://www.lightmap.co.uk/hdrlightstudio/connections/maya/) dostupno 28.09.2019.
- [45] [https://www.youtube.com/watch?v=Im1ml8PbEOo,](https://www.youtube.com/watch?v=Im1ml8PbEOo) dostupno 26.09.2019.
- [46] https://www.keyshot.com/resources/downloads/plugins/, dostupno 29.09.2019.
- [47] https://www.keyshot.com/resources/learning/tutorials/, dostupno 29.09.2019.
- [48] https://www.youtube.com/watch?v=ieBanQTetLw, dostupno 29.09.2019.
- [49] https://www.youtube.com/watch?v=MAInDD1naAY, dostupno 29.09.2019.
- [50] https://www.youtube.com/watch?v=pcbbfgPyoss, dostupno 29.09.2019.
- [51] [https://www.arnoldrenderer.com/arnold/arnold-for-maya/,](https://www.arnoldrenderer.com/arnold/arnold-for-maya/) dostupno 28.09.2019.
- [52] [https://www.autodesk.com/campaigns/arnold,](https://www.autodesk.com/campaigns/arnold) dostupno 26.09.2019.
- [53] [https://www.boxx.com/solutions/media-and-entertainment/arnold,](https://www.boxx.com/solutions/media-and-entertainment/arnold) dostupno 28.09.2019.
- [54] [https://www.provideocoalition.com/arnold-5-3-wit-arnold-gpu-gives-artists-the-freedom-to-render-in-gpu](https://www.provideocoalition.com/arnold-5-3-wit-arnold-gpu-gives-artists-the-freedom-to-render-in-gpu-or-cpu/)[or-cpu/,](https://www.provideocoalition.com/arnold-5-3-wit-arnold-gpu-gives-artists-the-freedom-to-render-in-gpu-or-cpu/) dostupno 28.09.2019.
- [55] [https://floyd.lbl.gov/radiance/papers/sg88/paper.html,](https://floyd.lbl.gov/radiance/papers/sg88/paper.html) dostupno 28.09.2019.
- [56] <https://thhube.github.io/tutorials/osl/osl.html> dostupno, 28.09.2019.
- [57] https://www.quora.com/What-is-V-Ray-What-are-its-functions, dostupno 29.09.2019.
- [58] https://www.chaosgroup.com/3d-rendering-software, dostupno 29.09.2019.
- [59] https://www.chaosgroup.com/gallery/nicholas-gaul-female-portrait, dostupno 29.09.2019.

# **Popis slika**

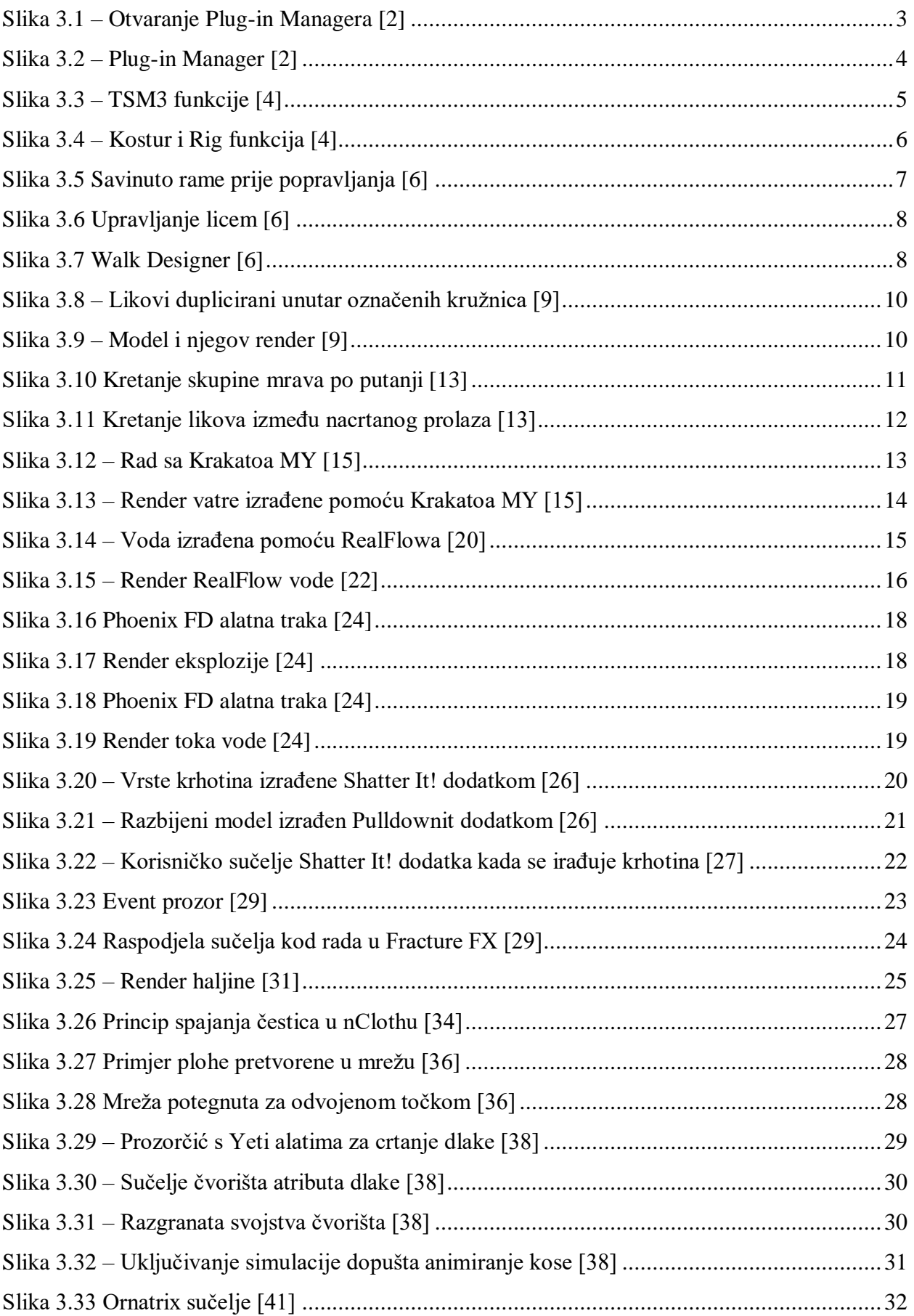

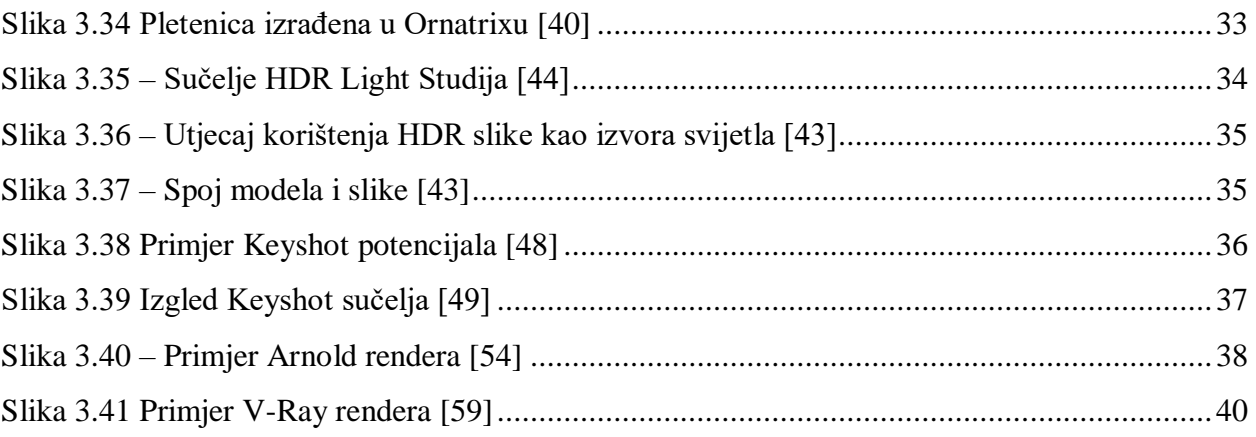

## Sveučilište Sjever

 $\frac{1}{2}$  K

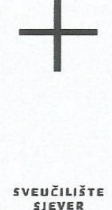

**VIIERSIVINU** 

#### **IZJAVA O AUTORSTVU**  $\mathbbm{I}$

#### SUGLASNOST ZA JAVNU OBJAVU

Završni/diplomski rad isključivo je autorsko djelo studenta koji je isti izradio te student odgovara za istinitost, izvornost i ispravnost teksta rada. U radu se ne smiju koristiti dijelovi tuđih radova (knjiga, članaka, doktorskih disertacija, magistarskih radova, izvora s interneta, i drugih izvora) bez navođenja izvora i autora navedenih radova. Svi dijelovi tuđih radova moraju biti pravilno navedeni i citirani. Dijelovi tuđih radova koji nisu pravilno citirani, smatraju se plagijatom, odnosno nezakonitim prisvajanjem tuđeg znanstvenog ili stručnoga rada. Sukladno navedenom studenti su dužni potpisati izjavu o autorstvu rada.

Ja, Nikola dakie  $\frac{1}{1}$  (ime i prezime) pod punom moralnom, materijalnom i kaznenom odgovornošću, izjavljujem da sam isključivi autor/ica završnog/diplomskog (obrisati nepotrebno) rada pod naslovom<br> *Ogobuć za Autor/exk Howy (upisati naslov)* te da u navedenom radu nisu na nedozvoljeni našin (bez pravilnog citiranja) korišteni dijelovi tuđih radova.

> Student/ica: (upisati ime i prezime)

 $\overline{a}$ 

(vlastoručni potpis)

Sukladno Zakonu o znanstvenoj djelatnost i visokom obrazovanju završne/diplomske radove sveučilišta su dužna trajno objaviti na javnoj internetskoj bazi sveučilišne knjižnice u sastavu sveučilišta te kopirati u javnu internetsku bazu završnih/diplomskih radova Nacionalne i sveučilišne knjižnice. Završni radovi istovrsnih umjetničkih studija koji se realiziraju kroz umjetnička ostvarenja objavljuju se na odgovarajući način.

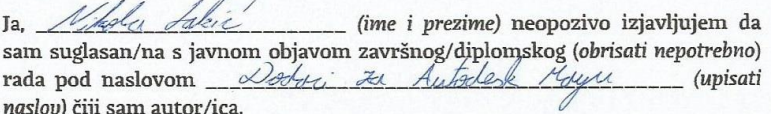

 $\cdot$ 

Student/ica: (upisati ime i prezime)

(vlastoručni potpis)